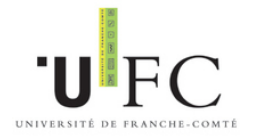

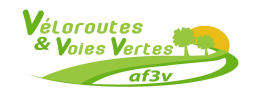

Université de Franche-Comté

Association Française pour le développement des Véloroutes et Voies VERTES

# Stage de fin d'études - Master 2 ISA

# **Cartographie et mise en place d'un SIG des véloroutes et voies vertes françaises**

Adrien CAILLOT

*Responsable :* M. Frédéric ROLLET

*Enseignant responsable :* M. François-Pierre Tourneux

Juin 2015

# **Table des matières**

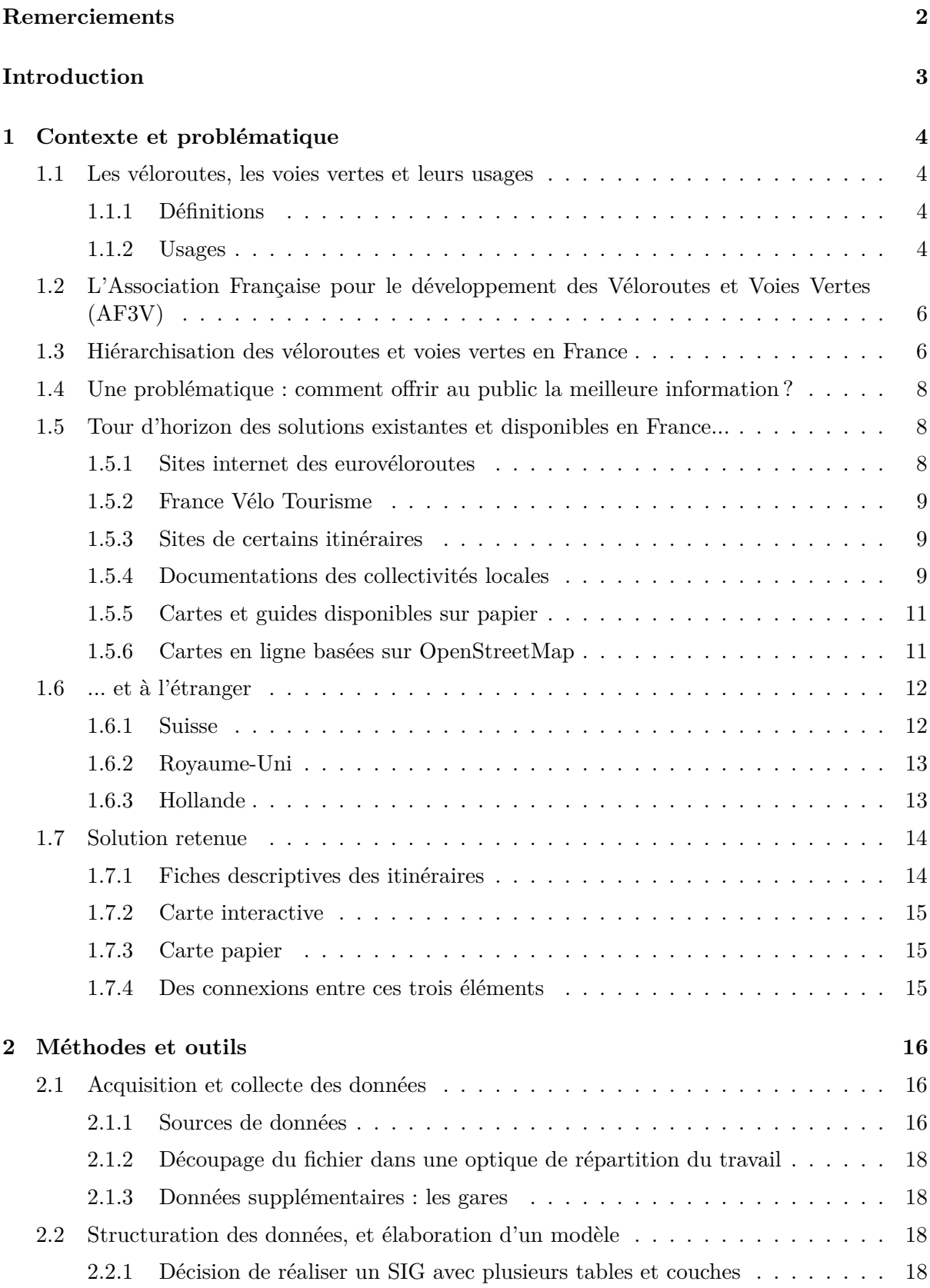

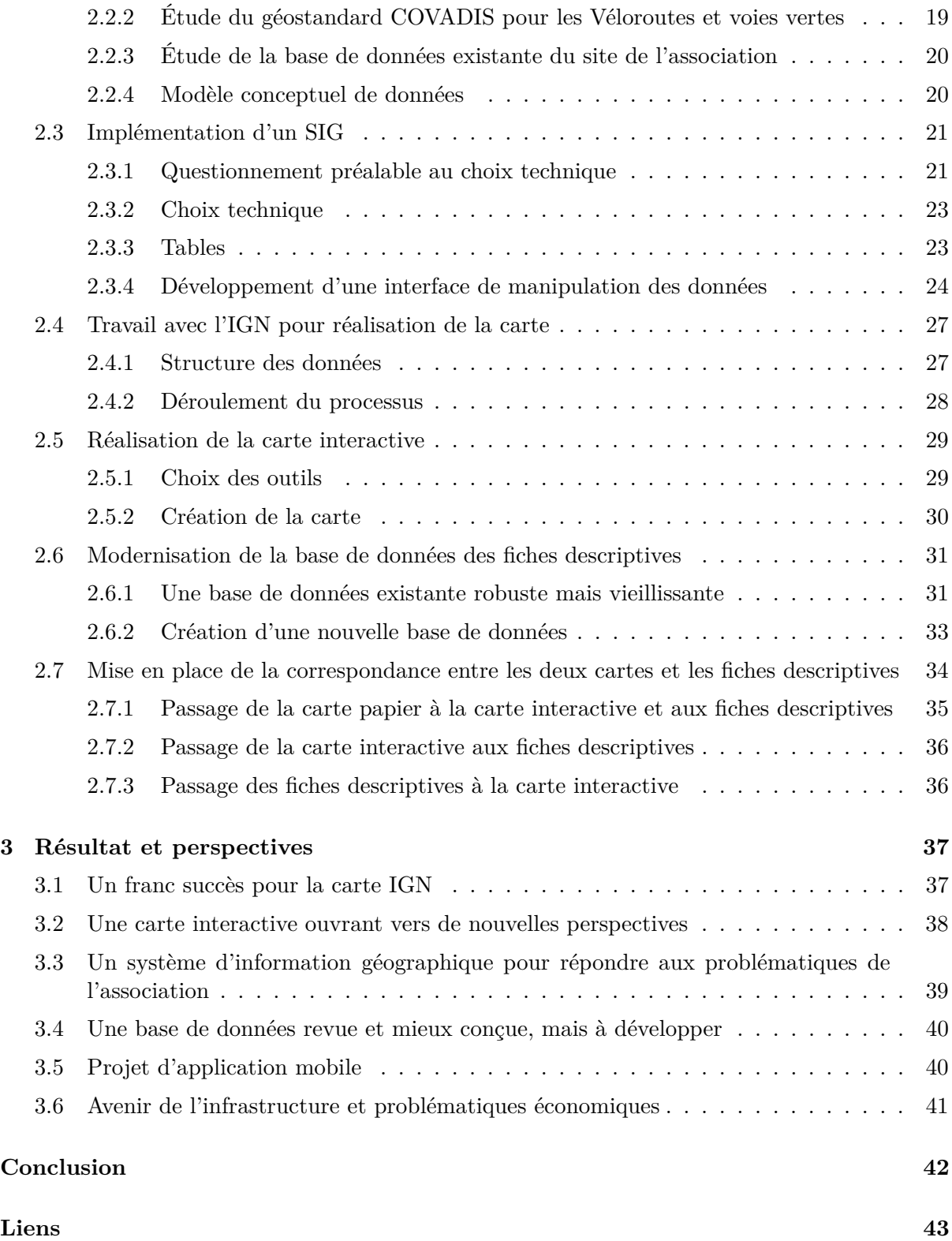

# <span id="page-3-0"></span>**Remerciements**

Je tiens à remercier M. Francis Mons, président, et l'ensemble du conseil d'administration de l'AF3V, qui m'ont accueilli dans l'association et m'ont accordé leur confiance pour la réalisation des missions qui m'ont été confiées. Je remercie également M. Frédéric ROLLET, qui a encadré mon stage et avec qui j'ai eu plaisir à travailler. Pour terminer, je remercie M. François-Pierre Tourneux, mon tuteur au sein de l'université, pour ses conseils.

# <span id="page-4-0"></span>**Introduction**

Au cours du XX<sup>e</sup> siècle, le tourisme à vélo et l'automobile se sont tous les deux développés, en France comme dans d'autres pays, en utilisant le même réseau routier, la même signalisation et les mêmes cartes. Mais au cours des 30 glorieuses, devenue accessible au plus grand nombre, l'automobile a sérieusement concurrencé le vélo et, par sa présence de plus en plus importante, contribué à lui rendre le réseau routier moins accessible, mon confortable et moins sécurisé. Le tourisme à vélo a donc connu, tout comme le vélo utilitaire et urbain, un important déclin.

Aux alentours de l'an 2000, il a, comme le vélo urbain, commencé à connaître un regain d'intérêt accompagné par une demande des usagers de bénéficier d'infrastructures adaptées à son usage. Par ailleurs, d'autres usagers non motorisés ont, dans le même temps, exprimé le souhait de circuler à l'écart de la circulation automobile. Il s'agit d'usagers des rollers, de marcheurs, de personnes en fauteuil roulant, de cavaliers, etc. C'est pour répondre à ces demandes qu'ont été créées et aménagées, en France, un certain nombre de véloroutes et de voies vertes.

L'Association Française pour le développement des Véloroutes et Voies Vertes a pour objectif d'inciter les collectivités locales à réaliser ces aménagements, d'en évaluer la qualité, et d'en faire la promotion auprès des usagers. Partant du constat que le développement de ces infrastructures rendait nécessaire leur cartographie pour les usagers, et qu'il n'en existait aucune qui soit exhaustive en France (contrairement à la Suisse, par exemple), elle a souhaité travailler à la réalisation de celle-ci sous deux formes : une carte à l'échelle  $1/1$  000 000<sup>e</sup>, éditée sur papier en collaboration avec l'Institut Géographique National, et une carte interactive, en ligne, accessible librement sur le site de l'association ; ces deux dispositifs venant compléter les nombreuses informations déjà disponibles sur celui-ci sous forme de fiches descriptives.

De janvier à juin 2015, j'ai donc été chargé par l'association de plusieurs missions : contribuer à la réalisation de la carte IGN, réaliser la carte interactive en ligne, améliorer la base de données des fiches descriptives, et mettre en place des outils web et SIG permettant d'assurer le fonctionnement de l'ensemble et les diverses missions de l'association.

Ceci constitue mon stage de fin d'études en master Information Spatiale et Aménagement à l'Université de Franche-Comté.

## <span id="page-5-0"></span>**1 Contexte et problématique**

Les véloroutes et voies vertes sont deux types d'aménagements couvrant des besoins différents et s'adressant à des catégories diverses d'usagers ayant comme point commun de ne pas être motorisés. Les véloroutes s'adressent en effet principalement à certaines catégories de cyclistes, tandis que les voies vertes peuvent intéresser également d'autres publics. Cela dépend de leurs caractéristiques techniques et légales, qu'il n'est pas toujours facile de connaître. De même, leurs tracés et ceux des véloroutes ne sont pas toujours très bien documentés. Il est donc difficile d'avoir une vision d'ensemble du réseau vaste, mais encore discontinu et inégalement jalonné, qu'elles constituent.

Recevant quotidiennement des demandes d'information de la part des usagers, l'Association Française pour le développement des Véloroutes et Voies Vertes a souhaité répondre à leurs besoins en réalisant un travail de cartographie exhaustif, en ligne et sur papier, avec l'objectif de regrouper une information souvent éparpillée et d'une qualité variable. L'une des missions de l'association est, en effet, de rendre ces aménagements plus facilement accessibles et d'en faire la promotion auprès du public.

Par ailleurs, l'association a aussi pour objectif d'aider et d'inciter les collectivités à réaliser ce type d'aménagement, et d'en évaluer la qualité. Pour cette raison, il est intéressant pour elle-même de disposer de données géographiques permettant de connaître l'ampleur et les caractéristiques actuelles du réseau, et d'en suivre l'évolution.

## <span id="page-5-1"></span>**1.1 Les véloroutes, les voies vertes et leurs usages**

#### <span id="page-5-2"></span>**1.1.1 Définitions**

Les véloroutes et les voies vertes peuvent être définies comme suit.

Une véloroute est un itinéraire cyclable de moyenne ou longue distance, linéaire, continu, jalonné, sécurisé et incitatif [\[Définition Véloroute\]](#page-44-1).

Une voie verte est un aménagement en site propre réservé à la circulation non motorisée. Elle est destinée aux piétons, aux cyclistes, aux rollers, aux personnes à mobilité réduite et aux cavaliers, dans le cadre du tourisme, des loisirs et des déplacements de la population locale. Elle doit être accessible au plus grand nombre, sans grande exigence physique particulière, et sécurisée en conséquence [\[Définition Voie Verte\]](#page-44-2).

On doit retenir de ces deux définitions qu'une voie verte est un aménagement en tant que tel, tandis qu'une véloroute est un itinéraire qui peut emprunter différents types d'aménagements (dont des voies vertes).

#### <span id="page-5-3"></span>**1.1.2 Usages**

Parmi les différents usages possibles du vélo (sport, balade, usage utilitaire...), les véloroutes et voies vertes répondent principalement aux suivants :

– La balade. Elle consiste à se promener à vélo, en groupe ou parfois seul, sur des trajets de quelques kilomètres à quelques dizaines. En général, elle représente un aller-retour ou une boucle. Mais ce n'est pas une règle absolue : le retour peut se faire par exemple en train,

ou en voiture à l'aide d'une tierce personne. Les personnes qui la pratiquent peuvent être des locaux, ou des touristes en séjour dans la région.

- Le cyclotourisme itinérant. Il s'agit de voyager, seul ou à plusieurs, par étapes d'une longueur de quelques dizaines à plus d'une centaine de kilomètres par jour (pouvant varier fortement d'un voyageur à un autre). Le voyage démarre en général d'un point de départ en direction d'une arrivée différente ; le train étant souvent utilisé pour se rendre au départ ou pour rentrer chez soi à la fin du voyage. Parfois, le voyage prend la forme d'un allerretour ou d'une boucle. Dans tous les cas, il peut durer de quelques jours pour les plus courts, à plusieurs années dans les cas les plus extrêmes (tours du monde...).
- Les usages utilitaires ou ponctuels : une véloroute ou une voie verte peut aussi être utilisée pour des trajets utilitaires (aller au travail, faire ses courses, aller à la pêche...) lorsqu'elle est proche des zones habitées. Elle peut également être empruntée par des cyclistes sportifs, par exemple pour sortir des zones urbaines et rejoindre des routes de campagne ou des sentiers adaptés au vélo tout terrain.

De plus, comme évoqué précédemment, les voies vertes ne s'adressent pas qu'aux cyclistes. Elles permettent également les pratiques suivantes :

- La balade à pied. Il n'est pas rare de voir des marcheurs sur les voies vertes. Il ne s'agit que rarement de randonneurs à pieds, qui s'orientent plutôt vers les circuits de Grande Randonnée (GR), mais plutôt d'un public familial ou de seniors. On les trouve principalement à proximité des zones habitées, en milieu urbain comme en milieu rural.
- Le roller. Si le patin à roulettes d'autrefois a quasiment disparu, son descendant aux roues alignées, le roller, est apprécié d'un certain nombre de pratiquants réguliers. Qu'ils le pratiquent pour le sport ou la simple balade, ils sont dans tous les cas à la recherche d'infrastructures suffisamment larges (idéalement, au moins trois mètres), si possible sans circulation motorisée, et disposant d'un revêtement le plus lisse possible. Cette activité se pratique donc de préférence sur des voies vertes, mais uniquement sur celles dont le revêtement le permet (enrobé lisse ou assimilé).
- L'équitation. Les cavaliers ne recherchent pas forcément les voies vertes, car la cohabitation avec d'autres usagers nombreux peut être complexe. Un cycliste rapide peut, par exemple, effrayer un cheval qui deviendra donc difficile à contrôler. Toutefois, certaines voies vertes peuvent les intéresser : par exemple lorsqu'elles permettent de rejoindre d'autres chemins ou de franchir une coupure (infrastructure routière, canal...), mais aussi quand elles ont été aménagées sur un chemin qu'ils fréquentaient déjà avant, ou lorsqu'elles passent près d'un point de départ de randonnées à cheval (écuries...). Certaines voies vertes isolées et revêtues en stabilisé, où circulent peu de cyclistes, peuvent donc être très prisées des cavaliers, tandis qu'une voie verte en enrobé lisse, sur une véloroute nationale, leur sera déconseillée voire parfois interdite.
- Le fauteuil roulant. Si, contrairement aux pratiques précdémment listées, on ne choisit pas de devoir se déplacer en fauteuil roulant, on n'en a pas moins besoin d'infrastructures adaptées à sa pratique, y compris pour les loisirs. Les personnes à mobilité réduite apprécient donc les voies vertes, à condition que leur revêtement soit suffisamment lisse pour leur être accessible et praticable, et que les pentes ne soient pas trop importantes. Il leur faut également des accès bien conçus. Si ces conditions sont remplies, les voies vertes donnent à ces personnes la possibilité de se balader hors de la circulation et dans des espaces naturels qui leur sont, sans cela, totalement inaccessibles.

Cette liste représente un rapide tour d'horizon mais n'est pas exhaustive. On trouve sur les voies vertes d'autres usagers, comme des enfants qui jouent ou effectuant leurs premiers coups de pédale, des trottinettes, toutes sortes de véhicules originaux à propulsion

humaine... Et comme tous ces usages dépendent de caractéristiques techniques et légales, la nécessité de disposer d'informations claires et précises pour chacune d'entre elles apparaît clairement.

## <span id="page-7-0"></span>**1.2 L'Association Française pour le développement des Véloroutes et Voies Vertes (AF3V)**

Créée en 1997, l'AF3V a pour principal objectif d'obtenir la réalisation d'un réseau national cohérent de véloroutes, incluant un maximum de voies vertes. Pour son travail, l'AF3V s'appuie sur son bureau et son conseil d'administration comme toute association, mais aussi sur deux salariés dont l'un des deux, M. Frédéric Rollet, s'occupe des questions techniques. L'association est nationale, mais s'appuie aussi sur des relais régionaux et locaux qui peuvent être des individus ou des associations d'usagers. Par le biais de ces relais, l'AF3V apporte aux aménageurs la vision et l'expérience d'utilisateurs avertis ayant souvent voyagé dans plusieurs régions et pays, et ayant également l'habitude d'écouter tous les usagers pour recueillir leurs impressions, quelles que soient leurs pratiques. Ces relais ont également le souci permanent de la qualité des aménagements, condition nécessaire à leur succès. Impliquée depuis 2007 dans la concertation engagée par le Coordinateur Interministrétiel pour le Développement de l'Usage du Vélo autour des itinéraires nationaux, l'AF3V est aujourd'hui partenaire de la Mission Nationale Véloroutes Voies Vertes (MN3V - MEDDTL) et de l'association des Départements et Régions Cyclables (DRC). Pour terminer, l'AF3V a aussi pour vocation de faire connaître largement ces aménagements afin de favoriser leur usage et donc celui de modes de déplacement et de loisir respectueux de l'environnement et de la qualité de vie, et pertinents au regard des enjeux énergétiques actuels. C'est pour cela qu'elle édite différents documents et maintient à jour un site internet très complet comportant plusieurs centaines de fiches descriptives des aménagements et itinéraires cyclables.

## <span id="page-7-1"></span>**1.3 Hiérarchisation des véloroutes et voies vertes en France**

Depuis 1998, la France s'est dotée d'un schéma national des véloroutes et voies vertes (SN3V), visible sur la figure [1.](#page-8-0)

Le SN3V et ses itinéraires sont gérés par la Mission Nationale Véloroutes et Voies Vertes (MN3V), qui dépend du ministère de l'Ecologie, du Développement durable et de l'Energie (MEDDE), en concertation avec les collectivités locales (généralement les départements, parfois les intercommunalités) qui en sont les maîtres d'ouvrages. Sur ce schéma figurent un certain nombre d'itinéraires qui ont été jugés suffisamment importants pour être considérés comme étant d'intérêt national. À ceux-ci s'ajoutent les itinéraires du niveau supérieur : le niveau européen. En effet, la France est traversée par plusieurs itinéraires du schéma Eurovélo qui est établi par l'ECF (European Cyclists' Federation) en concertation là encore avec le ministère et avec les collectivités. Le SN3V comporte donc deux niveaux : les itinéraires Eurovélo, qui sont numéroté avec les lettres « EV » suivies d'un numéro à 1 ou 2 chiffres et les itinéraires nationaux, numérotés avec un V, pour véloroute, et un numéro à deux chiffres. Ces itinéraires ont souvent un nom. Par exemple la V50 est également appelée véloroute Charles le Téméraire, et l'EV6 est appelée Eurovéloroute des fleuves. Pour terminer, une exception existe avec la partie française de l'Avenue Verte Paris-Londres, qui figure au SN3V mais ne porte pas pour l'instant de numéro.

Comme on l'aura constaté à la lecture du paragraphe précédent, et malgré son intitulé, le SN3V est uniquement un schéma d'itinéraires cyclables (donc de véloroutes), qui ne mentionne

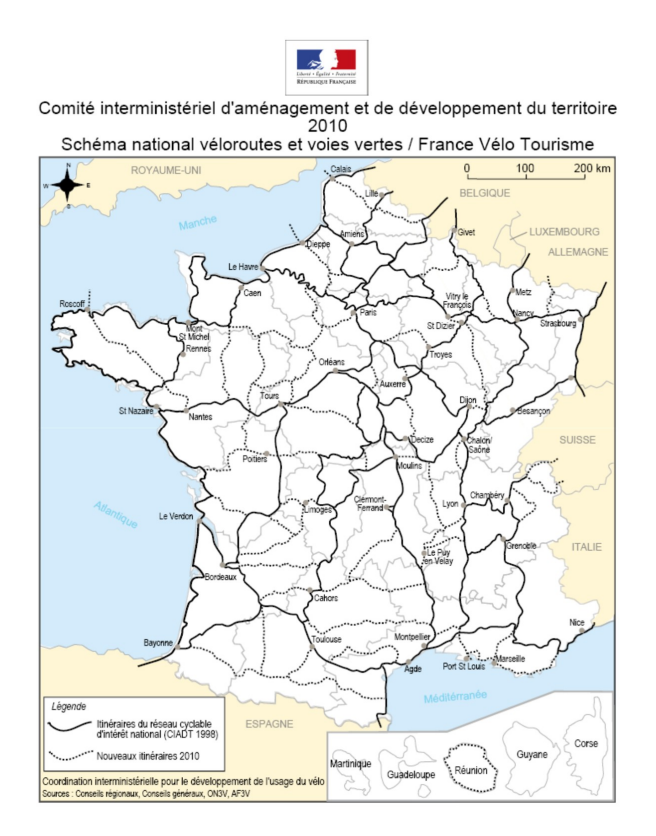

<span id="page-8-0"></span>Figure 1 – Schéma national des véloroutes et voies vertes - version 2010

en aucun cas les voies vertes. Ce sont les maîtres d'ouvrages qui décident d'inclure ou non des voies vertes dans les itinéraires, et dans quelles proportions. Par ailleurs, il existe d'autres itinéraires jalonnés d'intérêt régional ou local, qui s'apparentent donc à des véloroutes, et qui sont souvent (mais pas toujours) connectés aux itinéraires du schéma national, affinant ainsi le maillage du réseau. Tout comme les itinéraires nationaux, ces derniers peuvent aussi comporter des portions de voies vertes en quantités variables selon les choix des aménageurs et les opportunités dont ils disposent. Pour terminer, il existe également des voies vertes dites « isolées », qui ne sont reliées à aucun autre itinéraire mais ont été réalisées en fonction d'opportunités qui se présentaient (voie ferrée désaffectée à mettre en valeur, tour d'un lac ou d'un site touristique...). Leur isolement ne signifie pas qu'elles sont moins attractives : d'une part, les cyclotouristes itinérants peuvent composer eux-mêmes leurs étapes hors du réseau de véloroutes, et y inclure ainsi ces voies vertes, et d'autre part elles restent attractives pour les publics non itinérants (usagers des rollers, promeneurs locaux, touristes hébergés sur place...).

Enfin, il faut mentionner une caractéristique importante des véloroutes françaises : la majorité d'entre-elles sont encore en cours de réalisation. Cela signifie que même lorsque leur tracé est continu et connu sur le schéma national (ou dans les documents des collectivités), il est souvent interrompu et discontinu dans la réalité. Cela est notamment lié au fait que les maîtres d'ouvrages sont les collectivités locales, dont les objectifs et les politiques peuvent différer de l'une à l'autre. Il n'est ainsi pas rare qu'une véloroute soit parfaitement achevée dans un département, et à l'état d'ébauche dans son voisin. À titre d'exemple, la V50 est parfaitement continue en Haute-Saône, dans les Vosges et en Moselle. Mais entre ces deux derniers départements, elle n'est pas réalisée en Meurthe-et-Moselle, hormis dans la communauté urbaine du Grand Nancy.

### <span id="page-9-0"></span>**1.4 Une problématique : comment offrir au public la meilleure information ?**

Tracé des itinéraires, qualité des revêtements, état d'achèvement... Les paragraphes précédents donnent une idée de la quantité d'informations dont les usagers peuvent avoir besoin avant de préparer un voyage, une randonnée, ou une simple excursion de quelques heures sur une véloroute ou une voie verte. Un pratiquant du roller ou du vélo de course aura besoin de connaître la qualité des revêtements, une famille avec des enfants souhaitera s'assurer qu'il n'existe pas de discontinuités non sécurisées le long de l'itinéraire, un voyageur itinérant focalisera davantage sur le tracé et cherchera un hébergement pour la nuit... La liste exhaustive serait longue.

Une problématique se dégage donc :

« Comment regrouper, de la façon la plus claire, lisible et accessible, un maximum d'informations sur les véloroutes et voies vertes françaises, de façon à répondre aux besoins de toutes les catégories d'usagers ? ».

#### <span id="page-9-1"></span>**1.5 Tour d'horizon des solutions existantes et disponibles en France...**

Il existe dans notre pays une multitude de sites internet et de documentations permettant d'obtenir des informations sur les itinéraires cyclables. En voici quelques uns.

#### <span id="page-9-2"></span>**1.5.1 Sites internet des eurovéloroutes**

Les eurovéloroutes ont plusieurs sites internet, officiels ou non. Un site [\[Eurovelo.org\]](#page-44-3) présente le projet Eurovelo en général, et son fonctionnement. Un autre [\[Eurovelo.com\]](#page-44-4) (figure [2\)](#page-9-3) présente les différentes eurovéloroutes et les grandes lignes de leurs tracés sur une carte de l'Europe. Il fournit des informations sur chacune d'entre elles mais pas leurs tracés précis. Par ailleurs, seul le second est traduit en français (depuis le début du mois de juin). Il existe pour certaines des Eurovéloroutes traversant la France un site internet dédié, donnant des détails précis et parfois même les tracés exacts. C'est le cas de l'Eurovéloroute 6 [\[EV6\]](#page-44-5), qui est aussi la plus aboutie en terme d'achèvement. Mais ce n'est pas le cas, par exemple, de l'Eurovéloroute 3 [\[EV3\]](#page-44-6) : elle a bien un site internet, mais celui-ci donne peu d'informations. Ces deux sites sont toutefois disponibles en plusieurs langues dont le français.

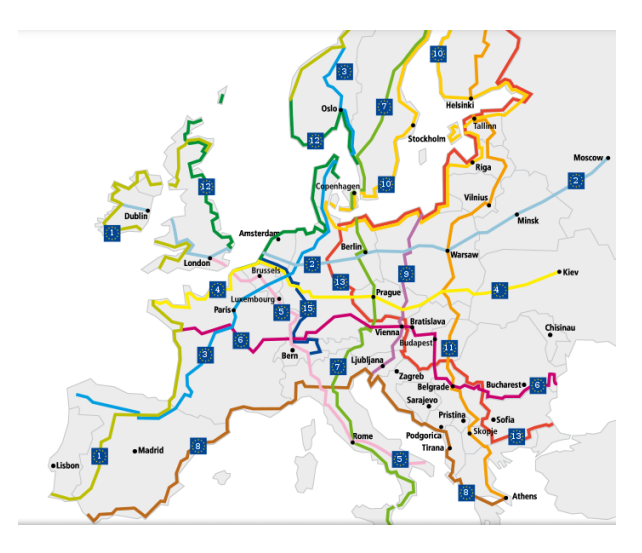

<span id="page-9-3"></span>Figure 2 – Carte Eurovelo.com

## <span id="page-10-0"></span>**1.5.2 France Vélo Tourisme**

Il s'agit d'un site internet existant depuis quelques années, avec l'ambition affichée de donner des informations sur l'ensemble des itinéraires de tourisme à vélo en France. Dans la pratique, en raison d'un modèle économique demandant aux maîtres d'ouvrages de payer pour faire figurer leurs itinéraires sur le site, il se limite de fait aux véloroutes les plus importantes, ce qui est très loin de l'exhaustivité dont peuvent avoir besoin les usagers. Il n'inclut donc qu'une faible partie des itinéraires du SN3V (figure [3\)](#page-10-3), et aucune des nombreuses véloroutes et voies vertes qui n'appartiennent pas à celui-ci, qu'elles soient isolées ou simplement d'intérêt local.

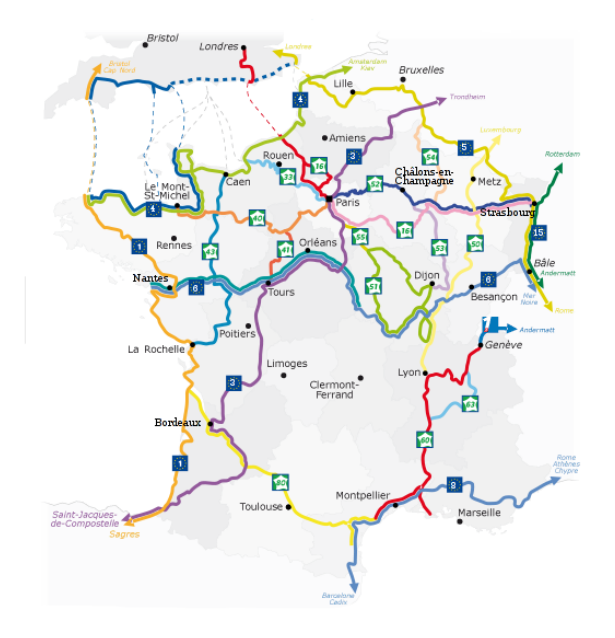

<span id="page-10-3"></span>Figure 3 – France Vélo Tourisme

## <span id="page-10-1"></span>**1.5.3 Sites de certains itinéraires**

Certains itinéraires, comme La Loire à Vélo [\[LAV\]](#page-44-7), ont leur propre site internet. Ce type de site peut fournir une information détaillée et de qualité, ou au contraire ne donner que le minimum. C'est variable d'un site à l'autre. Certains de ces sites s'accompagnent également d'applications pour smartphones, permettant d'accéder aux mêmes informations tout en parcourant l'itinéraire (figure [4\)](#page-11-0).

#### <span id="page-10-2"></span>**1.5.4 Documentations des collectivités locales**

Les collectivités locales donnent souvent, sur leurs sites internet ou sur papier, des informations sur les véloroutes et les voies vertes. Là encore, la quantité d'information donnée et sa qualité sont très variables d'une collectivité à une autre, selon ses priorités politiques. Le site du Conseil Général du Territoire de Belfort [\[CG90\]](#page-44-8) donne par exemple une carte complète des itinéraires cyclables aménagés par ce département (figure [5\)](#page-11-1), quasi-exclusivement sous forme de voies vertes. À l'inverse, sa voisine la Haute-Saône [\[CG70\]](#page-44-9) publie une carte(figure [6\)](#page-12-2) qui comporte exclusivement des boucles de cyclotourismes (jalonnées comme des véloroutes, mais tournant en rond) et ignore la véloroute nationale V50 qui traverse pourtant le département

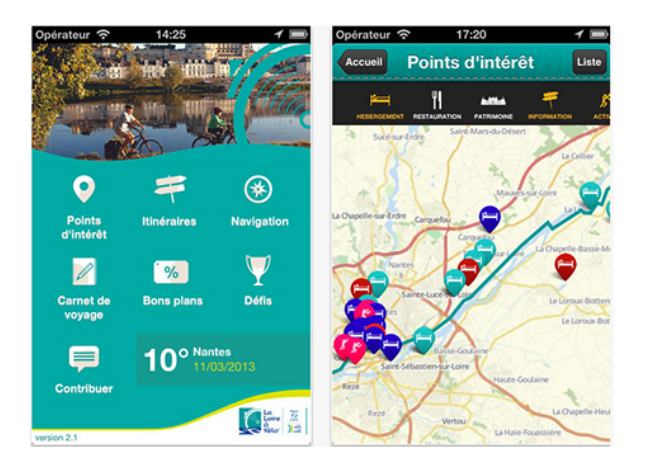

<span id="page-11-0"></span>Figure 4 – Application mobile Loire à Vélo

d'ouest en est, ainsi que la voie verte « Le Chemin Vert » qui fait partie de la liaison entre celle-ci et l'Eurovéloroute 6. Par ailleurs, les collectivités éditent également souvent des brochures sur papier et parfois des cartes qui ont souvent l'avantage, pour l'usager, d'être gratuites et disponibles dans les offices du tourisme.

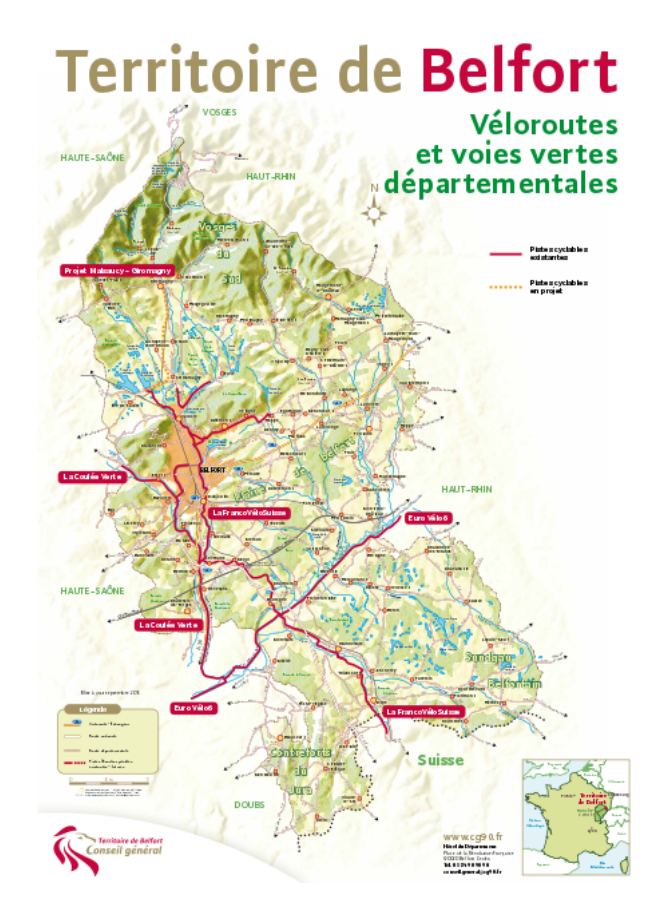

<span id="page-11-1"></span>Figure 5 – Carte des itinéraires cyclables du Territoire de Belfort

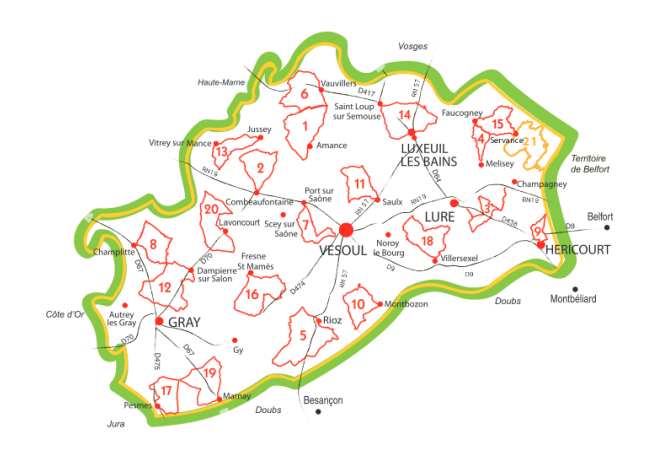

Figure 6 – Carte des boucles de cyclotourisme de Haute-Saône

## <span id="page-12-0"></span>**1.5.5 Cartes et guides disponibles sur papier**

Des éditeurs, comme par exemple Chamina, publient des cartes et des guides (figure [7\)](#page-12-3). Si ces documents sont souvent d'une grande qualité, ils ne couvrent là encore qu'un seul itinéraire à la fois (et parfois quelques variantes ou liaisons avec des sites touristiques ou autres). Par ailleurs, le catalogue de ces éditeurs, soumis à une logique de rentabilité, ne comporte que des itinéraires ayant une notoriété suffisante pour garantir un certain volume de ventes.

<span id="page-12-2"></span>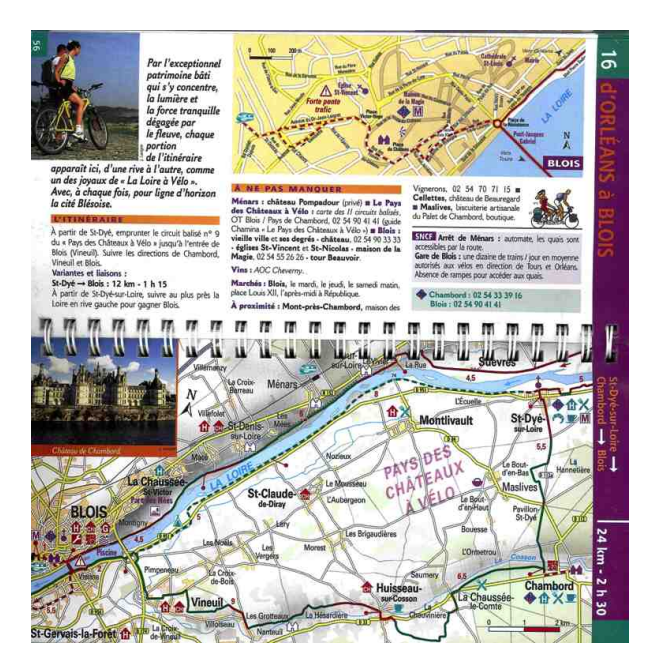

<span id="page-12-3"></span>Figure 7 – Une page d'un guide Chamina

## <span id="page-12-1"></span>**1.5.6 Cartes en ligne basées sur OpenStreetMap**

OpenCycleMap [\[OCM\]](#page-44-10) (figure [8\)](#page-13-2) est une carte interactive pour les cyclistes, basée sur les données d'OpenStreetMap[\[OSM\]](#page-44-11). Elle propose ce qu'aucune des sources de données précédemment listées n'offre : une vue d'ensemble des véloroutes et voies vertes, en France comme dans

le reste du monde. Comme sur toutes les cartes en ligne interactives et zoomables, l'utilisateur peut y consulter les itinéraires à différentes échelles et en avoir au besoin une vue globale, ou au contraire zoomer sur un itinéraire en particulier pour en avoir le tracé détaillé. C'est donc une source de données très pratique pour les voyageurs à vélo, d'autant plus qu'elle est également exploitable via plusieurs applications pour smartphones. Toutefois, même si une grosse majorité des véloroutes et voies vertes françaises figurent sur OpenStreetMap et OpenCycleMap, il peut en manquer puisque les mises à jour dépendent de contributeurs bénévoles qui cartographient selon leurs envies et les zones qu'ils fréquentent. Par ailleurs, certaines données peuvent être renseignées de façon variable. C'est le cas, pour les voies vertes, de la qualité des revêtements : bien qu'OSM permette de la renseigner de façon très détaillée, certains contributeurs ne le font pas, soit par ignorance de la façon de le faire, soit parce qu'ils ne l'ont pas bien relevée sur le terrain, soit parce qu'ils n'en ont pas envie. Sur les véloroutes, c'est un autre problème qui se pose : le principe d'OpenStreetMap étant de cartographier conformément à la réalité du terrain, les itinéraires non jalonnés ne sont pas censés y figurer. Cela conduit donc à d'importantes discontinuités dans la cartographie. Parfois, les portions manquantes sont comblées par certains contributeurs qui, de leur propre initiative, cartographient un itinéraire non encore aménagé ou jalonné. Mais dans ce cas les sources de l'information peuvent être diverses et difficiles à vérifier : document diffusé par le maître d'ouvrage, tracé élaboré par le contributeur lui-même... Par conséquent, OSM et OCM, malgré leur richesse et leur côté pratique pour l'usager, ne peuvent être considérés comme une référence suffisamment fiable par rapport aux besoins énoncés.

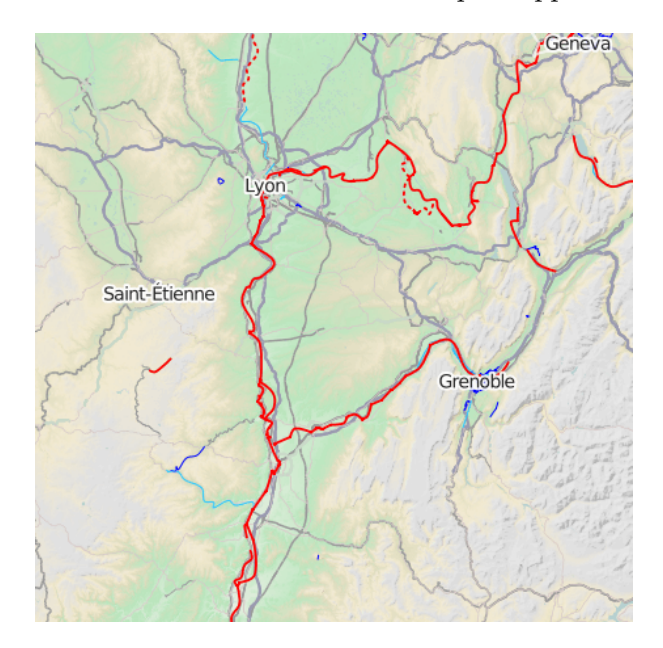

<span id="page-13-2"></span>Figure 8 – OpenCycleMap

## <span id="page-13-0"></span>**1.6 ... et à l'étranger**

## <span id="page-13-1"></span>**1.6.1 Suisse**

La Fondation Suisse Mobile a réalisé depuis les années 90 un réseau d'itinéraires de randonnée à vélo comportant trois niveaux : national, régional et local<sup>[1](#page-13-3)</sup>. Ces itinéraires sont l'équivalent de

<span id="page-13-3"></span><sup>1.</sup> Les véloroutes européennes traversant le territoire Helvétique sont dotées durant cette traversée d'un numéro national, et jalonnées avec la double numérotation

nos véloroutes, puisqu'ils empruntent tout type de voie permettant la circulation des cyclistes : routes à faible trafic, chemins ruraux, et pistes cyclables et voies en site propre équivalentes aux voies vertes françaises. Ils sont jalonnés avec une grande précision, et décrits dans des cartes et guides disponibles en librairies et sur un site internet [\[Suisse-a-velo.ch\]](#page-44-12). Ce dernier comporte une carte interactive zoomable (figure [9\)](#page-14-2) permettant d'afficher tous les itinéraires ou seulement ceux d'un niveau donné, de mettre en valeur un itinéraire donné, ou encore d'accéder à sa fiche descriptive en cliquant sur son tracé.

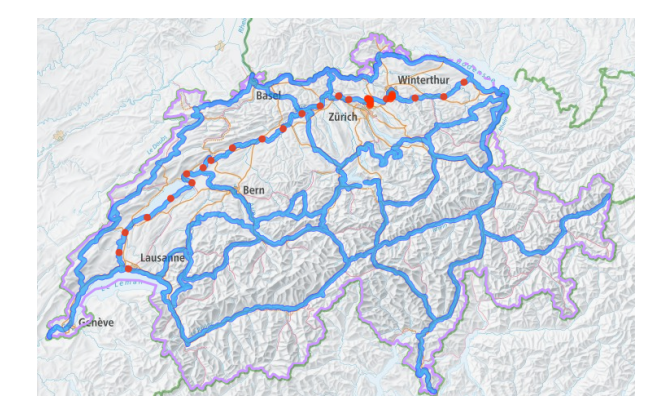

<span id="page-14-2"></span>Figure 9 – Carte Suisse à Vélo

La qualité de cette cartographie, sa facilité d'utilisation et la précision des renseignements qui l'accompagnent en font une véritable référence pour le tourisme à vélo. Il faut également noter qu'il existe la même chose pour d'autres modes de déplacement non motorisés : rollers, randonnée pedestre, vélo tout terrain, et même canoë [\[Suisse Mobile\]](#page-44-13).

#### <span id="page-14-0"></span>**1.6.2 Royaume-Uni**

En Grande-Bretagne, un système similaire existe, avec des itinéraires jalonnés sur le terrain et décrits sur le site internet de la fondation Sustrans [\[Sustrans\]](#page-44-14). Contrairement à la carte Suisse qui utilise une interface développée spécialement pour elle, c'est une carte Google qui figure sur ce dernier (figure [10\)](#page-15-2). Il faut aussi noter que, contrairement au réseau Suisse, celui de la Grande Bretagne comporte des discontinuités (sur la carte comme sur le terrain).

#### <span id="page-14-1"></span>**1.6.3 Hollande**

Aux Pays-Bas, où le vélo est extrêmement développé, il existe également un tel réseau d'itinéraires, et un site internet lui est également associé. Toutefois, celui-ci ne comporte pas de carte d'ensemble [\[Holland Cycling\]](#page-44-15). La cartographie de chaque véloroute est consultable individuellement via une interface basée sur OpenStreetMap (figure [11\)](#page-15-3). Il faut préciser que dans ce pays le réseau cyclable est aussi dense et aussi bien jalonné que le réseau routier et que par conséquent la plupart des touristes à vélo peuvent circuler sur ce réseau en suivant la signalisation directionnelle et sans se préoccuper de suivre ou non une véloroute. Pour la même raison, il n'est pas indispensable non plus d'avoir recours à un site internet dédié : le réseau est tel que des outils non spécialisés comme Google Maps sont capables d'y calculer des itinéraires parfaitement pertinents pour les cyclistes, ce qui n'est pas garanti dans la plupart des autres pays.

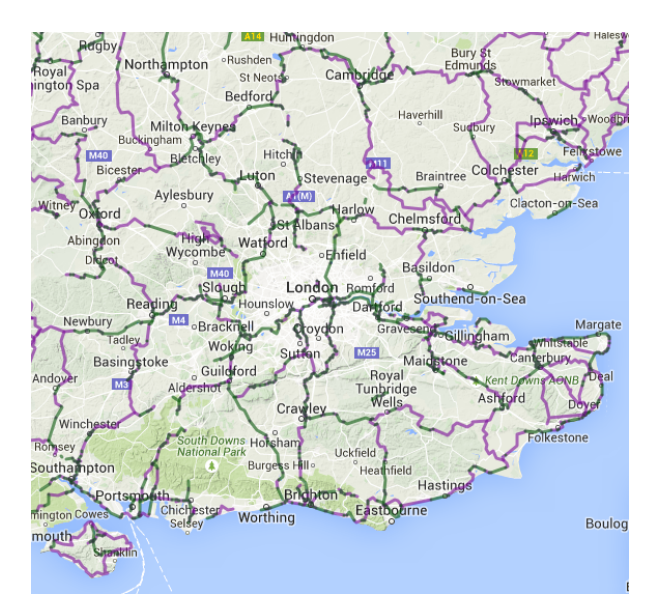

<span id="page-15-2"></span>Figure 10 – Carte Sustrans

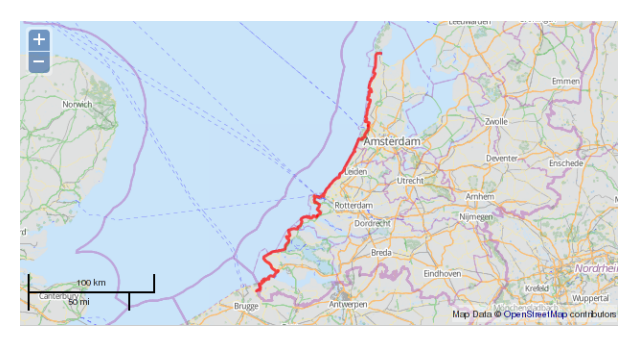

<span id="page-15-3"></span>Figure 11 – Carte de la véloroute LF1 sur Holland-cycling.com

## <span id="page-15-0"></span>**1.7 Solution retenue**

Le tour d'horizon effectué aux deux points précédents montre différentes solutions, avec leurs avantages et leurs lacunes. Il fait également apparaître un certain retard de la France par rapport aux autres pays présentés. L'AF3V a donc cherché à s'inspirer de ces exemples étrangers afin de choisir des outils répondant à la problématique exposée au paragraphe 1.4 tout en comblant les lacunes des sources d'information déjà existantes en France. Une solution en trois parties a donc été retenue.

#### <span id="page-15-1"></span>**1.7.1 Fiches descriptives des itinéraires**

Il ne s'agit pas ici d'un nouvel outil, mais d'une amélioration de l'existant. Depuis longtemps, l'association propose sur son site internet des fiches descriptives des véloroute et voies vertes. Chaque fiche peut comporter un descriptif, des informations pratiques, des photos, et une carte. Toutefois, certains de ces éléments, et en particulier la carte, peuvent manquer si aucun contributeur n'a été en mesure de les fournir. Ces dernières années, ces fiches étaient également compilées dans un guide qui était publié sous forme d'un petit livre.

Étant donné que ce guide devenait coûteux à produire et peu pratique pour l'usager, notamment en raison de l'augmentation importante du nombre de fiches, il a été décidé de cesser de le produire. Par contre, le choix de conserver ces fiches sur le site internet a été fait, en améliorant leur base de données.

#### <span id="page-16-0"></span>**1.7.2 Carte interactive**

Jusqu'au début 2015, l'association proposait sur son site internet une carte cliquable mais non zoomable. Il s'agissait d'une simple image statique comportant les différentes véloroutes et voies vertes répertoriées par l'association, et donnant accès, en cliquant sur les tracés, aux fiches mentionnées ci-dessus. Il a été décidé d'abandonner ce système au profit d'une carte interactive et zoomable de l'ensemble du réseau, à l'image des sites Suisse et Britannique.

## <span id="page-16-1"></span>**1.7.3 Carte papier**

Un partenariat a été mis en place avec l'Institut Géographique National pour la publication d'une carte sur support papier, au 1 / 1 000 000<sup>e</sup>, présentant l'ensemble des tracés des voies vertes et véloroutes de France ainsi que d'autres informations utiles aux voyageurs (gares, voies ferrées...).

#### <span id="page-16-2"></span>**1.7.4 Des connexions entre ces trois éléments**

Il a également été décidé que ces trois éléments devaient interagir ensemble de la meilleure façon possible. Ainsi, l'utilisateur doit pouvoir passer le plus facilement possible de la carte papier à sa version interactive ou aux fiches descriptives, ainsi que de l'un à l'autre de ces deux derniers éléments, dans les deux sens (figure [12\)](#page-16-3).

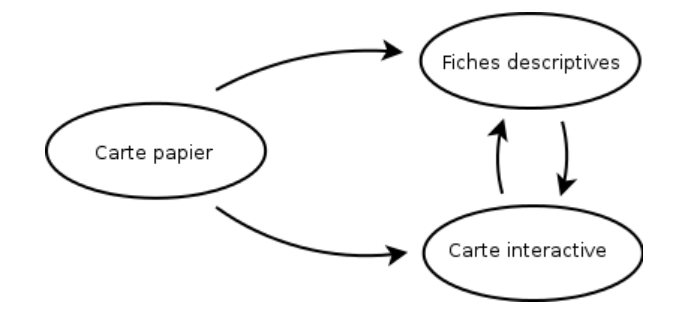

<span id="page-16-3"></span>Figure 12 – Des accès directs doivent exister de la carte papier vers les fiches et la carte web, et entre ces deux dernières.

# <span id="page-17-0"></span>**2 Méthodes et outils**

Afin de réaliser les deux cartes et d'améliorer la base de données des fiches descriptives, différentes étapes ont été nécessaires, incluant la mise en place d'un SIG.

- Acquisition et collecte des données,
- Structuration de celles-ci et élaboration d'un modèle de données,
- Implémentation d'un SIG,
- Transmission des données à l'IGN pour réalisation de la carte,
- Réalisation de la carte interactive,
- Modernisation de la base de données des fiches descriptives,
- Mise en place de la correspondance entre les deux cartes et les fiches descriptives,

Ces étapes sont listées ci-dessus dans un ordre logique et seront présentées dans le même ordre. Toutefois, en raison de contraintes de délais, certaines étapes ont été inversées et d'autres ont été menées en parallèle. Il était en effet nécessaire de communiquer les données à l'IGN pour le mois de mars afin de rendre possible la sortie de la carte avant le congrès Vélocity[\[Velocity\]](#page-45-0) se tenant à Nantes du 3 au 5 juin. Il fallait donc également que la correspondance avec la carte interactive et les fiches descriptives fonctionne pour l'ouverture de ce congrès.

#### <span id="page-17-1"></span>**2.1 Acquisition et collecte des données**

La collecte des données complètes sur les véloroutes et voies vertes françaises a été effectuée à deux avec M. Frédéric Rollet, coordinateur technique salarié de l'association. Pour ce faire, le logiciel de SIG libre QGIS a été choisi pour deux raisons : d'une part, sa gratuité inhérente au logiciel libre, critère non négligeable pour une association, et d'autre part une bonne connaissance de ce logiciel de la part des deux, bien qu'ayant tous deux été formés initialement sur son principal concurrent commercial ArcGIS. Un fichier de type Shapefile a été constitué avec ce logiciel, en projection Lambert 93 (projection la plus adaptée à la cartographie de l'ensemble du pays et au travail avec l'IGN).

#### <span id="page-17-2"></span>**2.1.1 Sources de données**

Pour constituer le fichier, il a été fait appel à différentes personnes ressources et différentes sources de données :

– Cartes Google déjà présentes sur le site de l'association.

Comme évoqué en [1.7.1,](#page-15-1) les fiches descriptives présentes sur le site de l'association comportaient déjà chacune un onglet carte. Cet onglet, lorsqu'il était rempli, comportait une carte réalisée avec Google Maps par un contributeur de l'AF3V. Le contenu de ces cartes a donc été exporté puis importé dans QGIS. Il est à noter que, leur qualité pouvant être très variable d'un contributeur à un autre (tracés très précis, ou au contraire extrêmement grossiers), il a été nécessaire d'en améliorer un certain nombre. Toutefois, ce travail ne s'est pas toujours fait à cette étape en raison des délais qui imposaient de travailler le plus vite possible tandis que l'échelle de la carte IGN permettait de se contenter de tracés très imprécis.

– Autres données produites par des contributeurs mais non disponibles en ligne.

Le monde associatif est majoritairement composé de bénévoles dont les opinions peuvent être très diverses. Pour cette raison, certaines données détenues par les associations locales n'étaient pas disponibles en ligne sur le site de l'AF3V. Certains relais locaux étant en

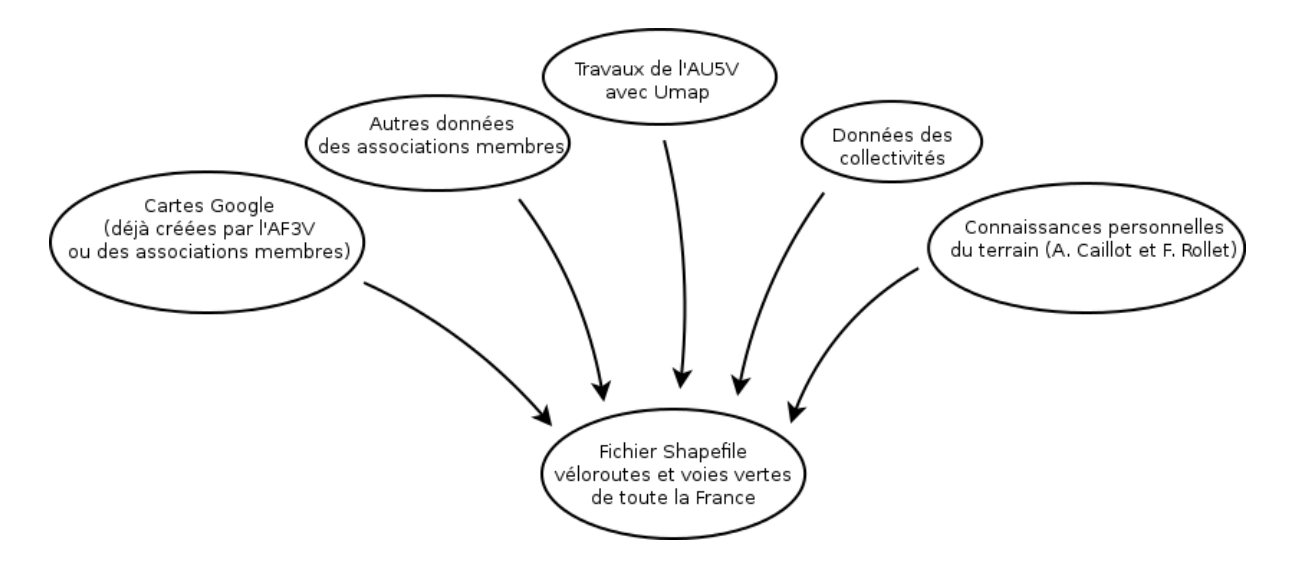

Figure 13 – Différentes sources de données

effet très attachés à la propriété de leurs données, ils ne souhaitaient pas qu'elles soient téléchargeables par les utilisateurs. C'est notamment le cas de M. Nicolas Pouloin, ancien président de l'AF3V et référent pour la Lorraine, qui avait désactivé toutes ses cartes Google depuis une mise à jour de l'outil qui permettait l'export libre des données. Celuici a toutefois accepté de transmettre ses données au format KML afin qu'elles puissent être utilisées. En Franche-Comté, l'association Vélo Besançon, relais local pour la région, disposait également de données qu'elle n'avait pas fournies à l'AF3V pour la raison inverse : l'ancien président de cette association, auteur de ces données, souhaitait qu'elles soient libres et les avait donc publiées uniquement sur OpenStreetMap. Opposé à la politique de M. Pouloin, il ne les avait jusqu'ici pas fournies à l'AF3V. Il a toutefois été facile de les obtenir, puisque l'ancien président en question n'est autre que l'auteur de ces lignes. – Travaux de l'AU5V avec uMap.

M. Éric Brouwer, président de l'AU5V [\[AU5V\]](#page-44-16), et secrétaire et ancien président de l'AF3V, a apporté une aide précieuse à la collecte des données de la carte en cartographiant intégralement plusieurs régions du nord du pays, d'après des données qu'il détenait ou a obtenues grâce à ses contacts dans les collectivités locales, mais aussi grâce à sa propre connaissance du terrain. Ayant mis en ligne l'ensemble de ces données sur une carte utilisant l'application uMap hébergée par OpenStreetMap France [\[uMap\]](#page-45-1), il a permis leur réutilisation dans notre SIG. Un problème technique s'est toutefois produit avec ces données : elles contenaient beaucoup d'entités multipartites (composées de plusieurs parties agglomérées au sein d'une seule entité mais techniquement distinctes) qui ne pouvaient pas être exploitées par le logiciel de l'IGN contrairement à QGIS qui les affichait et les traitait correctement. Il a donc fallu les convertir en entités monopartites, ce qui a révélé la présence d'autres entités, totalement démunies de géométrie mais présentes dans la table attributaire, et qui entraînaient des dysfonctionnements de QGIS lors des tentatives de conversion. Le problème a finalement été résolu par un calcul de la longueur des entités suivi d'une élimination de celles de longueur nulle, donc composées d'un seul point, de plusieurs points de coordonnées identiques, ou dénuées de géométrie. Il est à noter que ce problème s'est également posé avec certaines des données issues de Google Maps.

– Données fournies par les collectivités.

Certaines collectivités locales ont fourni à l'AF3V des exports de leur SIG, en autorisant l'association à les exploiter.

– Connaissances personnelles.

Ayant tous les deux une connaissance d'un certain nombre de véloroutes et voies vertes françaises suite à des voyages à vélo (et, pour M. Rollet, à de précédentes expériences professionnelles), il nous a été possible de cartographier certains itinéraires nous-mêmes.

#### <span id="page-19-0"></span>**2.1.2 Découpage du fichier dans une optique de répartition du travail**

Pour permettre le travail à deux, et sur deux sites différents (Lyon et Besançon), la France a été coupée en deux parties (nord et sud), dans des fichiers ayant les mêmes attributs. Ce n'est qu'au dernier moment que ceux-ci ont été rassemblés en un seul fichier.

## <span id="page-19-1"></span>**2.1.3 Données supplémentaires : les gares**

En plus des données concernant les véloroutes et voies vertes, un autre type de données a été collecté : il s'agit des gares SNCF ouvertes à la circulation des voyageurs. En effet, c'est une information très utile aux voyageurs à vélo, pour les raisons exposées en [1.1.2.](#page-5-3) Pour ce faire, l'association disposait d'un fichier de type Excel, avec l'autorisation de l'utiliser. Celuici comportait toutes les gares de France avec leurs coordonnées géographiques. Ce fichier était toutefois ancien, et certaines gares (comme les gares TGV ouvertes ces dernières années) étaient donc manquantes. Par ailleurs, d'autres gares étaient présentes alors qu'elles n'accueillaient plus de voyageurs depuis longtemps. Certaines se trouvaient même le long d'anciennes voies ferrées désaffectées, voire même déposées et parfois transformées en voies vertes. Il a donc été décidé de faire à nouveau appel aux relais régionaux de l'association pour qu'ils vérifient chaque gare de leur région et éliminent les gares obsolètes tout en ajoutant les nouvelles. Une fois ce travail effectué, les différents fichiers ont été rassemblés, puis exportés au format CSV avec le logiciel LibreOffice et convertis grâce à QGIS en un fichier Shapefile.

## <span id="page-19-2"></span>**2.2 Structuration des données, et élaboration d'un modèle**

## <span id="page-19-3"></span>**2.2.1 Décision de réaliser un SIG avec plusieurs tables et couches**

Il a été décidé, à partir des deux fichiers Shapefile des gares et des itinéraires cyclables, de réaliser un SIG plus complet. En effet, même si ces deux fichiers suffisaient à répondre à certains besoins (et notamment à fournir les données nécessaires à l'IGN), il était souhaitable de leur adjoindre un certain nombre d'autres données afin d'obtenir un véritable système d'information géographique permettant de répondre à des problématiques spatiales. Voici, à titre d'exemple et sans volonté d'exhaustivité, quelques questions auxquelles il peut être nécessaire d'avoir à répondre :

- Quelle proportion d'une véloroute est en site propre ? Même question pour chacune de ses étapes ?
- Quels sont les régions, les départements et les communes qu'elle traverse ? Et quelle est sa longueur dans chacune de ses collectivités ?
- Quels sont les lieux touristiques à visiter le long de cette véloroute ? Et les gares les plus proches ?

De plus, le choix d'un SIG complet avec plusieurs tables et couches se justifie également par le besoin d'organiser les données de la façon la plus logique et cohérente possible. Le fait de n'avoir qu'un seul fichier peut entraîner en effet des problèmes de redondance des données, ou au contraire de données incomplètes. Il est facile de mettre ces problèmes en évidence en raisonnant encore une fois sur un exemple. Si l'on veut représenter des segments de véloroutes et connaître pour chacun son revêtement et l'itinéraire auquel il appartient, il semble au départ possible de stocker cela dans un seul fichier. Ses attributs seront les suivants :

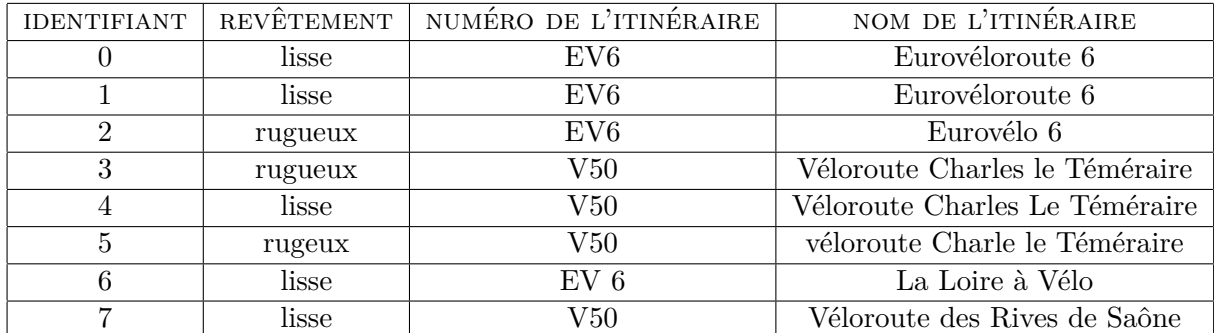

Comme le montre cet exemple, si les intitulés des colonnes sont en apparence très simples, il suffit que les champs aient été remplis par différentes personnes travaillant sur le fichier (voire par la même personne à des moments différents) pour qu'un certain nombre d'incohérences apparaissent. Dans cet exemple, le terme « rugueux » comporte une faute d'orthographe à la ligne 5, et les noms des itinéraires ne sont pas toujours saisis de la même façon. Bref, on arrive très vite à un fichier incohérent qu'il sera difficile de rectifier. De plus, on remarque qu'à la ligne 6 l'itinéraire porte le nom de « La Loire à Vélo » et le numéro « EV6 », tandis qu'habituellement ce numéro est associé au nom « Eurovéloroute 6 ». Cela est dû au fait que la Loire à Vélo est effectivement une véloroute dont l'ensemble du tracé est inclus dans l'itinéraire européen numéro 6. Dans un tel cas, il serait souhaitable de pouvoir associer les deux noms au tronçon, et on peut imaginer rajouter un champ supplémentaire pour cela. Mais d'une part, ce champ sera vide pour une majorité des tronçons, et d'autre part il faudra en rajouter un troisième s'il se présente un cas où trois itinéraires sont superposés (ce qui existe au moins entre Tours et Orléans où l'EV6 et l'EV3 et la Loire à Vélo partagent le même tracé). Par contre, si l'on organise les données comme dans une base de données, avec plusieurs couches et tables, il est possible de résoudre ces problèmes aisément.

#### <span id="page-20-0"></span>**2.2.2 Étude du géostandard COVADIS pour les Véloroutes et voies vertes**

Afin de réaliser ce SIG, il a été décidé de s'approcher au maximum du géostandard « Véloroutes et voies vertes » publié par la Commission de validation des données pour l'information spatialisée (COVADIS) [\[DRC\]](#page-44-17), un organisme d'État qui dépend de plusieurs ministères. Ce modèle a été fait pour permettre aux collectivités et à l'ON3V (Observatoire National des Véloroutes et Voies Vertes) de s'échanger des données compatibles entre elles. Le choix de le suivre a été fait pour deux raisons : d'une part, être compatible avec ce modèle peut permettre à l'AF3V d'échanger également des données avec les collectivités et l'État, et d'autre part s'inspirer d'un modèle qui a été élaboré par les travaux d'une commission spécialisée comporte moins de risques que d'en élaborer un avec les risques d'oublis que cela peut comporter. En pratique, à la lecture du standard, il s'est avéré qu'il était très proche de notre modèle déjà ébauché. Les seules différences significatives concernaient des données propres à l'association, donc évidemment absentes du standard, et des données présentes dans le standard et propres aux collectivités mais dont l'association ne dispose pas ou n'a pas l'utilité.

#### <span id="page-21-0"></span>**2.2.3 Étude de la base de données existante du site de l'association**

Après étude du standard, et avant de réaliser le modèle conceptuel de données du SIG, la base de données du site internet de l'association a été également étudiée. En effet, comme indiqué précédemment, l'AF3V propose depuis plus de 10 ans sur son site internet un certain nombre de fiches, qui décrivent une grande partie des véloroutes et voies vertes françaises. Ces fiches reposent sur une technologie simple et non spécialisée dans les données géographiques : il s'agit d'une base de données MySQL et d'une interface développée en langage PHP. Pourtant, cette base contient un certain nombre d'informations (villes et régions traversées par un itinéraire, lieux touristiques proches...) qui pourraient être obtenues à partir d'un SIG et ne plus être renseignées à la main. Il semble donc opportun de profiter de la réalisation d'un SIG pour les passer en revue et vérifier qu'elles sont bien intégrées dans celui-ci. À partir des tables de cette base, a donc été recréé le modèle conceptuel de données présenté à la figure [14.](#page-21-2)

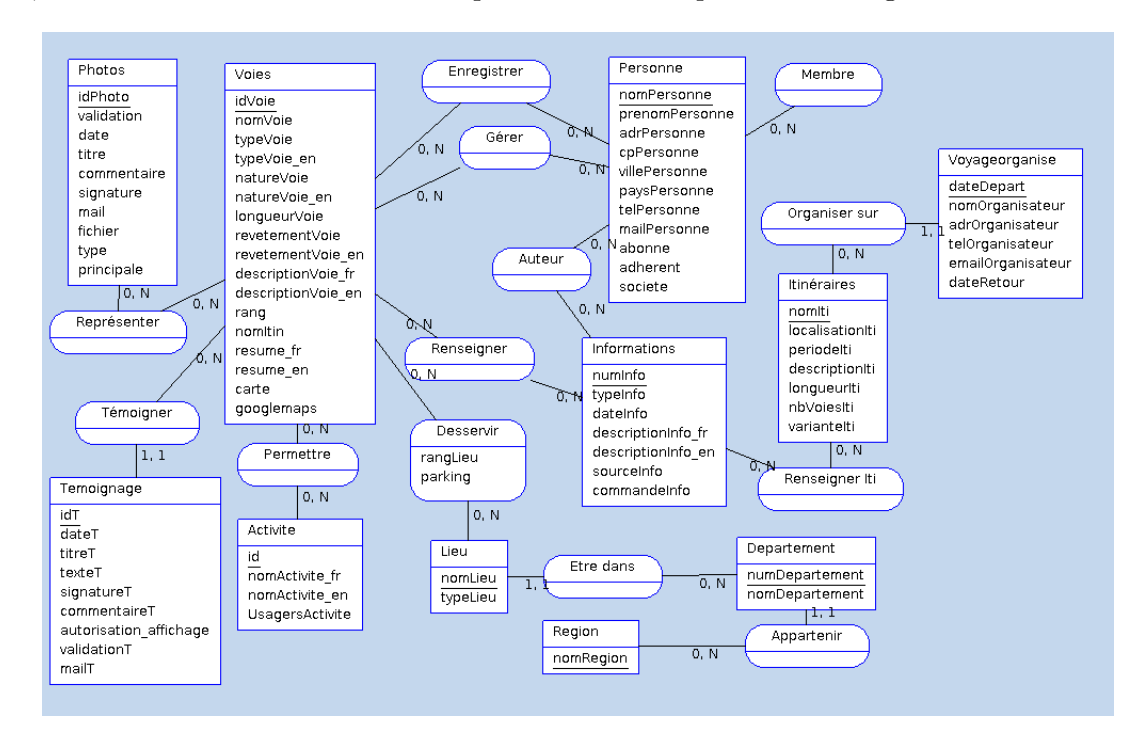

<span id="page-21-2"></span>Figure 14 – Modèle Conceptuel de Données correspondant aux fiches de l'ancien site internet

#### <span id="page-21-1"></span>**2.2.4 Modèle conceptuel de données**

Après étude du standard COVADIS, des besoins de l'association, et de la base de données du site, un modèle conceptuel de données a été élaboré pour le SIG de l'association. Il est présenté à la figure [15.](#page-22-2) Comme on peut le constater sur cette dernière, il comporte toutes les informations que l'association peut être amenée à manipuler. Cela va des données strictement spatiales (couches spatiales des segments d'itinéraires, des gares, des différentes limites administratives...) aux informations utilisées par les fiches descriptives (description des étapes, URL des photos...), en passant par des données non spatiales mais nécessaires à la représentation géographique des itinéraires (itinéraires, portions...). Ce modèle peut donc être qualifié de très complet. À ce stade, c'est la question de son implémentation qui se pose désormais.

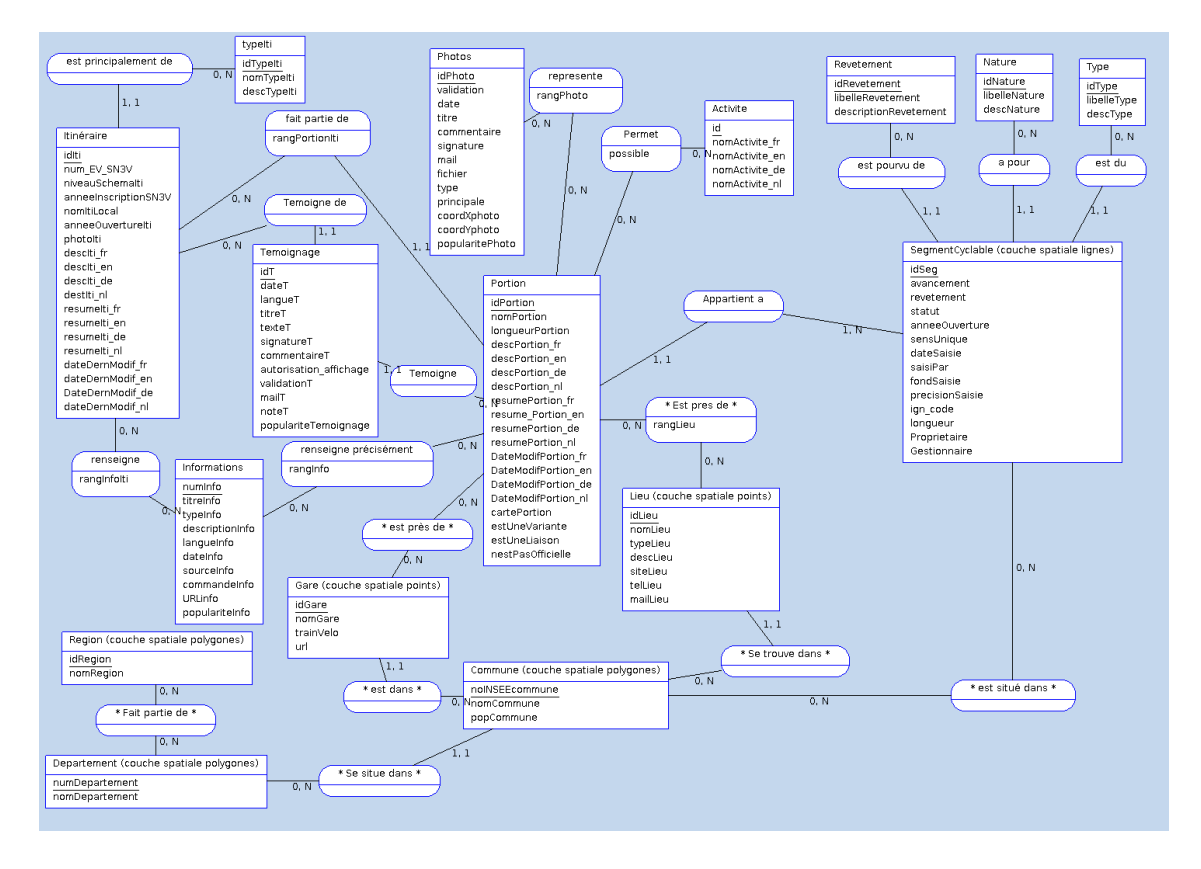

<span id="page-22-2"></span>Figure 15 – Modèle Conceptuel de Données correspondant au SIG complet. Les relations dont le nom est entouré d'étoiles sont là à titre informatif mais n'ont pas besoin d'être traduites par des tables car elles sont avantageusement remplacées par les fonctions spatiales du SIG.

## <span id="page-22-0"></span>**2.3 Implémentation d'un SIG**

## <span id="page-22-1"></span>**2.3.1 Questionnement préalable au choix technique**

Un tel modèle, comprenant des tables spatiales et des tables non spatiales, peut être aisément implémenté avec un système de gestion de bases de données conçu pour cela. C'est le cas, par exemple, de PostgreSQL avec son extension PostGIS. Mais avant de décider ou non d'opter pour cette solution, il a été nécessaire de répondre à quelques questions :

- Qui doit avoir accès en lecture aux données, et comment ?
	- Deux types de besoin et donc de données se distinguent lors de la réponse à cette question. Si certaines données géographiques précises sont destinées à un usage interne à l'association et à des travaux précis (par exemple, la réalisation de la carte en collaboration avec l'IGN), d'autres données, celles des fiches descriptives, doivent être accessibles au public. Les premières doivent donc pouvoir être lues avec un logiciel de SIG (par exemple, QGIS) et exportées dans un format permettant le travail avec d'autres organismes (par exemple, le Shapefile) tandis que les autres doivent être accessibles via un simple navigateur web et sans connaissances particulières. Bien sûr, certaines données appartiennent aux deux catégories à la fois.
- Qui doit pouvoir créer et modifier des données, et comment ? Là encore, il faut faire la distinction entre les données géographiques qui doivent être collectées, vérifiées, et intégrées dans le SIG par des personnes formées à cette tâche,

et les fiches descriptives dont les données autres que géographiques doivent pouvoir être crées, complétées et mises à jour par les relais locaux de l'association voire par le grand public <sup>[2](#page-23-0)</sup>. Les premières doivent donc à nouveau être manipulées à l'aide d'un logiciel de SIG tandis que les secondes doivent pouvoir l'être via un navigateur web et sans compétences particulières en informatique.

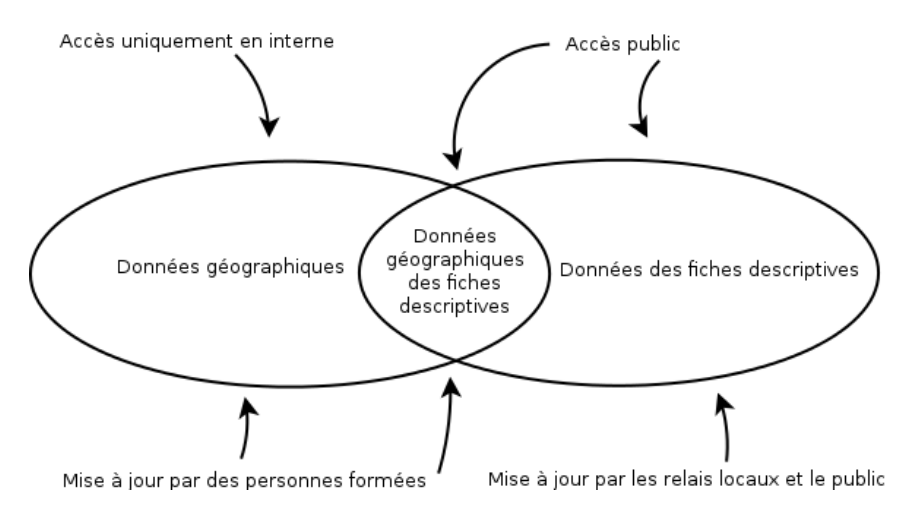

Figure 16 – Les deux types de données et leurs accès.

- Où doivent être stockées les données ?
	- Une base de données PostgreSQL / PostGIS pourrait tout à fait répondre à l'ensemble des besoins énoncés précédemment. Il serait en effet possible de développer une nouvelle interface pour les fiches descriptives du site internet, faisant appel à PostgreSQL plutôt qu'à MySQL. Il serait également possible d'accéder à cette même base à l'aide du logiciel QGIS. Afin que ces deux types d'accès soient possibles, il faudrait héberger cette base sur un serveur accessible publiquement (serveur dédié, hébergeur de sites internet...).

Au premier abord, la solution d'une base de données PostGIS semble répondre à tous les besoins exposés ci-dessus. Toutefois, d'autres questions et contraintes d'ordre pratique et technique se posent :

– Qui va assurer la maintenance du système ?

Les cas de systèmes d'information et d'infrastructures techniques mises en place par des stagiaires puis abandonnés après leur départ ne sont pas rares. Parfois, le travail a réellement été mal fait ou de façon incomplète, parce que le stagiaire manquait de recul et d'expérience. Mais il arrive aussi que l'infrastructure soit abandonnée pour cause d'absence de personne capable d'en assurer la maintenance au sein de l'organisme d'accueil. Or, l'AF3V n'ayant ni les moyens de garantir une embauche en fin de stage, ni les moyens de prendre ce risque, il est impératif d'utiliser des technologies maîtrisées par au moins une partie de l'équipe actuelle (bénévole et salariée) de l'association.

– Où sera hébergé le système ? L'AF3V disposant déjà d'un hébergement loué à la société OVH, celle-ci a été questionnée sur la possibilité de disposer d'une base PostGIS. Malheureusement, la réponse a été négative. Dans ces conditions, il serait nécessaire de changer d'hébergeur, ou au minimum de formule d'hébergement, pour mettre en place une base de données PostGIS. Or, le bureau de l'association ne souhaite pas prendre cette décisions à court terme pour différentes

<span id="page-23-0"></span><sup>2.</sup> N'importe qui peut en effet proposer une fiche descriptive. Elle est ensuite relue par un membre du personnel ou un bénévole de l'association qui la validera ou non après l'avoir éventuellement complétée ou corrigée.

raisons (dont des raisons économiques).

#### <span id="page-24-0"></span>**2.3.2 Choix technique**

Pour ces deux raisons, et en raison de contraintes de délais imposant des décisions rapides, il a été décidé de faire des choix techniques plus proches de l'infrastructure actuelle. Pour le SIG, le choix d'utiliser des fichiers Shapefile (et DBF pour les tables non spatiales) a été fait, ainsi que le choix de laisser la base de données des fiches descriptives sur MySQL (en l'améliorant néanmoins, et en mettant en place un système permettant d'y importer automatiquement des données issues du SIG sans avoir à les renseigner manuellement). Ainsi, l'infrastructure reste sur des technologies déjà maîtrisées par l'association, plus rapides à mettre en place, et n'empêchant pas d'opter plus tard pour une véritable base PostGIS [3](#page-24-2) .

#### <span id="page-24-1"></span>**2.3.3 Tables**

Après retrait du MCD des données spécifiques à la base MySQL, et conversion en un modèle physique de données (décrivant les couches et tables telles qu'elles seront implémentées dans le SIG), on obtient les tables présentées sur la figure [17.](#page-24-3)

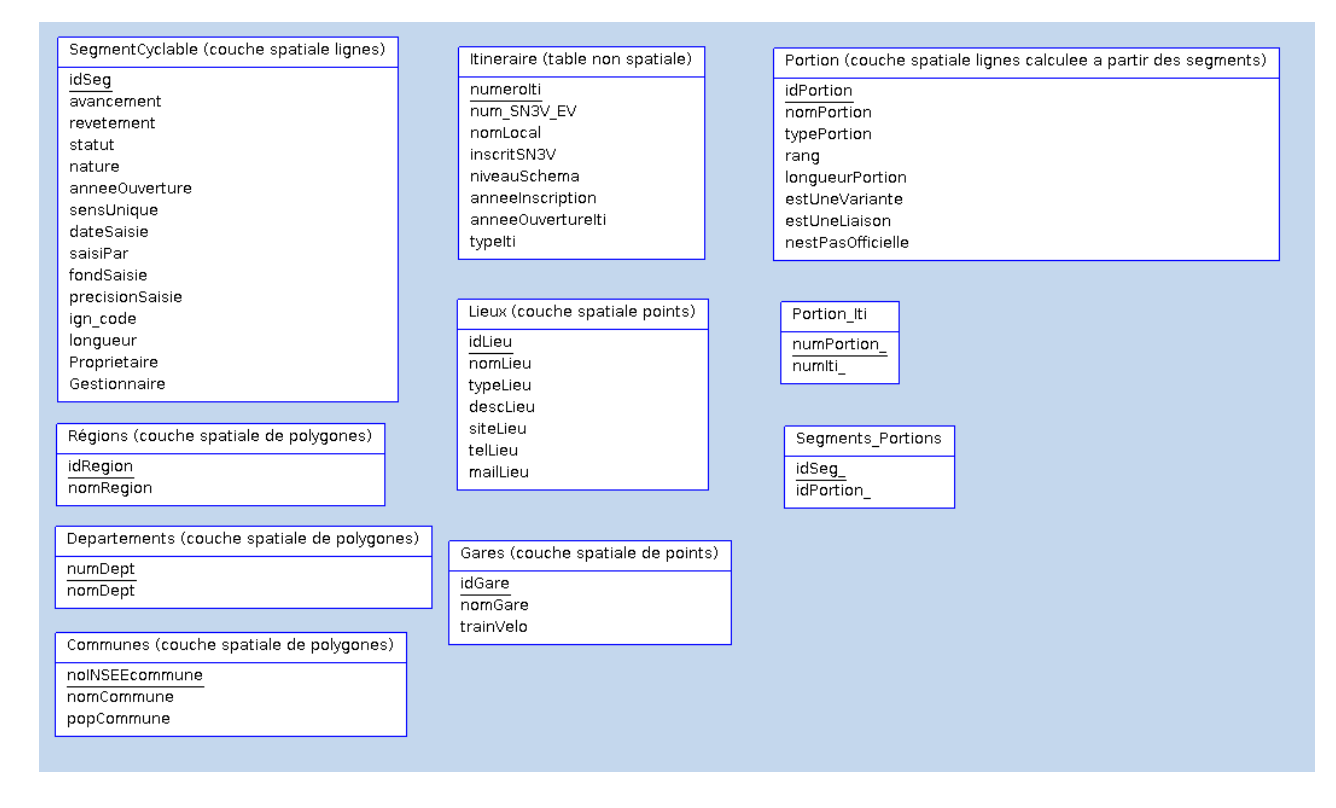

<span id="page-24-3"></span>Figure 17 – Tables du SIG

Les sources de données de ces différentes couches et tables sont les suivantes :

– Segments cyclables (couche spatiale, lignes) :

Il s'agit de la couche la plus importante du SIG. Elle contient en effet la géométrie des véloroutes et voies vertes, découpée en segments, qui sont des éléments relativement courts

<span id="page-24-2"></span><sup>3.</sup> Il serait en effet très facile, avec quelques scripts, d'importer le contenu du SIG et de la base MySQL dans une base PostGIS).

(quelques dizaines de mètres à quelques kilomètres) caractérisés par un seul type de revêtement et un seul classement administratif. Ces segments sont issus de la collecte de données décrite dans le paragraphe à ce sujet. D'autres attributs leur sont associés, comme leur propriétaire, leur gestionnaire, leur année d'ouverture, leur état d'avancement ou des méta-données permettant de savoir qui les a saisis, avec quelle précision et quel fond, etc.

- Gares (couche spatiale, points) : Cette couche comporte l'ensemble des gares ouvertes à la circulation des voyageurs. Elle a été obtenue selon la méthode déjà décrite en [2.1.3.](#page-19-1)
- Régions, départements et communes (couches spatiales, polygones) :
- Ces trois couches sont issues d'exports des données d'OpenStreetMap, disponibles en ligne. – Lieux (couche spatiale, points) :
- Cette couche sera construite progressivement, au fur et à mesure de l'ajout de lieux (lieux touristiques, magasins de vélos...). Ces lieux pourront être relevés par les bénévoles de l'association, importés depuis OpenStreetMap, ou encore obtenus d'autres organismes partenaires de l'association.
- Itinéraires (table non spatiale) :

Cette table est remplie à partir des données collectées par l'association. Elle comporte la liste des itinéraires cyclables présents dans le SIG. Toute véloroute est un itinéraire et doit être listée dans cette table, y compris lorsqu'elle constitue une sous-partie d'un itinéraire plus grand. Par exemple, la Loire à Vélo est un itinéraire, et l'Eurovéloroute 6 en est également un, même si le tracé de la première est intégralement compris dans celui de la seconde. Une voie verte isolée doit également figurer dans cette table, ainsi que toute voie verte dont il existe une promotion au moins locale de la part d'une collectivité. Par exemple, de Forges-les-Eaux à Dieppe, existe une voie verte qui fait partie de l'Avenue Verte de Paris à Londres. Comme le département et les Offices du Tourisme locaux en font la promotion (sous le nom d'Avenue Verte de Dieppe - Forge), elle est référencée sous ce nom dans la table des itinéraires.

– Portions (table non spatiale) :

Les itinéraires sont découpés en portions <sup>[4](#page-25-1)</sup> d'une longueur de quelques dizaines de kilomètres maximum, avec un point de départ et un point d'arrivée qui peuvent être : une ville importante, un nœud ferroviaire important, un croisement de plusieurs véloroutes... Ce découpage a été défini au sein de l'association, de façon à répondre au mieux aux besoins des voyageurs à vélo. Certaines voies vertes isolées peuvent n'être composées que d'une seule portion (parfois très courte, si la voie verte est elle-même courte), tandis que les véloroute les plus longues peuvent comporter plusieurs dizaines de portions.

– Portions / Itinéraires et Portions / Segments (tables non spatiales) : Dans une base de données, à partir du moment où une entité peut être associée à une ou plusieurs autres et vice-versa, l'association doit être matérialisée par une table. Ainsi, comme un itinéraire peut avoir une ou plusieurs portions, et comme les portions ellesmêmes peuvent appartenir à plusieurs itinéraires à la fois, il faut une table permettant d'associer les portions et les itinéraires. Il en est de même pour les portions et les segments.

## <span id="page-25-0"></span>**2.3.4 Développement d'une interface de manipulation des données**

Une fois les différentes tables et couches du SIG créées, une interface a été créée pour les manipuler. En effet, les différentes tables servant à gérer les itinéraires et leurs portions doivent

<span id="page-25-1"></span><sup>4.</sup> À l'origine, l'association parlait d'étapes. Le terme de portion a été choisi dans le SIG pour correspondre au modèle COVADIS. Mais le terme d'étape reste utilisé par les bénévoles de l'association. C'est pour cela que les interfaces utilisateur présentées au paragraphe suivant comportent ce terme.

être remplies par les personnes gérant le SIG au sein de l'association. C'est ces personnes qui doivent donc rentrer dans le SIG les différents itinéraires cyclables, les découper en portions, et associer à chacune de ces étapes les segments qui lui correspondent. Or, réaliser ces opérations en remplissant les tables manuellement serait tout à fait inenvisageables : cette tâche serait rébarbative, longue et source d'erreurs. Une interface a donc été développée pour permettre aux gestionnaires des données de créer, modifier et supprimer les itinéraires et les portions qui les composent, et d'associer à ces dernières les segments qui les constituent, de façon simple et rapide. Techniquement, cet outil a été développé sous forme d'un plugin pour le logiciel QGIS, écrit en langage Python et dont l'interface graphique a été élaborée avec le logiciel QT Designer. Un aperçu de son fonctionnement est donné par les figures [18](#page-26-0) à [21.](#page-27-1)

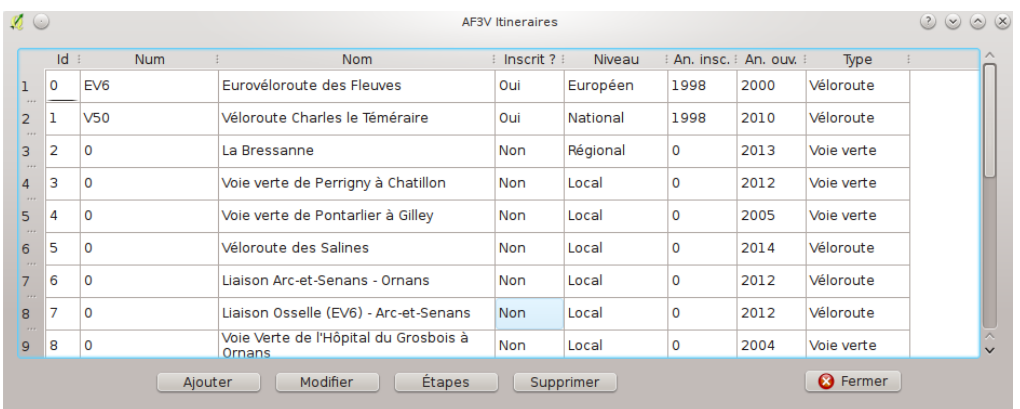

<span id="page-26-0"></span>Figure 18 – Gestion des itinéraires (ajout, modification, suppression, et définition des portions).

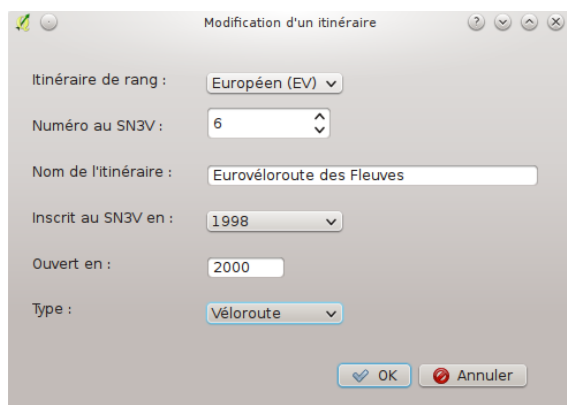

Figure 19 – Interface d'ajout ou modification des données des itinéraires.

Un autre plugin a été développé pour gérer les lieux. Il permet d'ajouter, modifier et supprimer tout type de lieu (site touristique, réparateur de vélos, hébergement...) ainsi que les informations qui lui sont associées. Les figures [22](#page-27-2) et [23](#page-28-1) donnent un aperçu de son fonctionnement.

Aucun plugin n'a en revanche été développé pour gérer les segments, compte-tenu de leur méthode de collecte complexe décrite plus haut, ni pour gérer les autres couches spatiales dont les données sont importées de sources extérieures sans aucune modification.

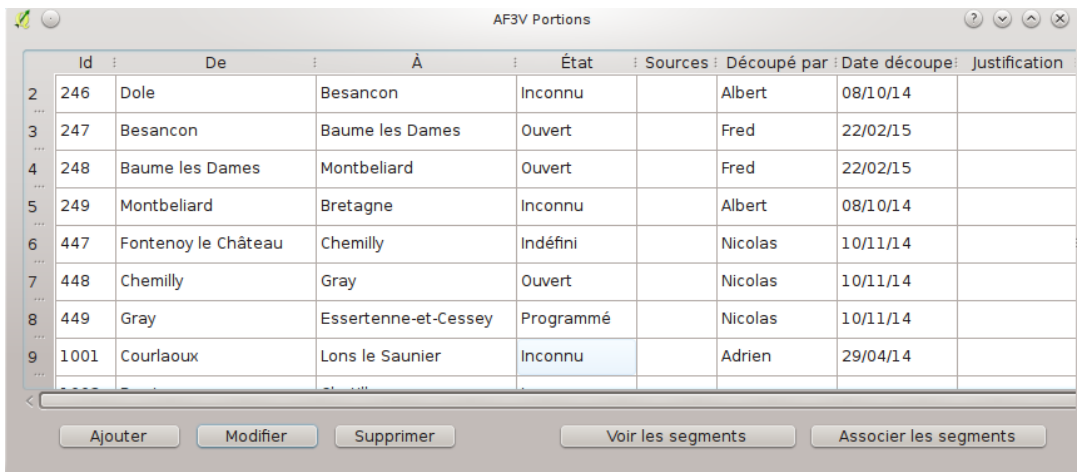

Figure 20 – Gestion des portions. L'interface permet en quelques clics de visualiser la portion sur la carte (les segments lui étant associés seront automatiquement sélectionnés), et de mettre à jour ces segments (en sélectionnant de nouveaux segments à la souris).

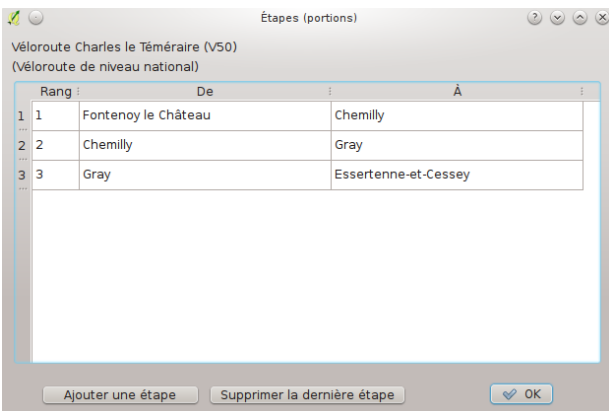

<span id="page-27-1"></span>Figure 21 – Visualisation des portions d'un itinéraire donnné. L'interface permet de les supprimer et d'en ajouter en quelques clics.

| $\circ$                    |                                            |                           | <b>AF3V Lieux</b>                                                               |                               |            | $(2)$ $(2)$ $(3)$ $(3)$ |
|----------------------------|--------------------------------------------|---------------------------|---------------------------------------------------------------------------------|-------------------------------|------------|-------------------------|
| $Id$ :                     | <b>Nom</b>                                 | <b>Type</b>               | Description                                                                     | Site                          | Tel        | Mail                    |
| $\overline{10}$<br>$+ + +$ | Le Relais Vélo                             | Commerce et<br>réparation | Vente et réparation de vélos et vélos à<br>assistance électrique. Petit dépanna | www.lerelaisvelo.fr           | 0381526553 | lerelaisvelo            |
|                            | Citadelle de<br>Besancon                   | Site<br>touristique       | Fortification de Vauban. Classée au<br>patrimoine mondial de l'Unesco.          | www.citadelle.com             | 0381878383 | contact@cit             |
| 3 <sup>2</sup>             | Camping de<br>Besançon - Chal              | Camping                   | Camping sympathique, mais attention:<br>il est situé le long d'une ex-nationale | www.campingdeb                | 0381880426 | contact@ca              |
| $4 \overline{3}$           | Musée des<br>Maisons Comtoises touristique | Site                      | Le musée des Maisons Comtoises de<br>Nancray présente la diversité et la ric    | www.maisons-<br>comtoises.org | 0381552977 | musee@ma                |

<span id="page-27-2"></span><span id="page-27-0"></span>Figure 22 – Interface d'ajout, modification et suppression de lieux.

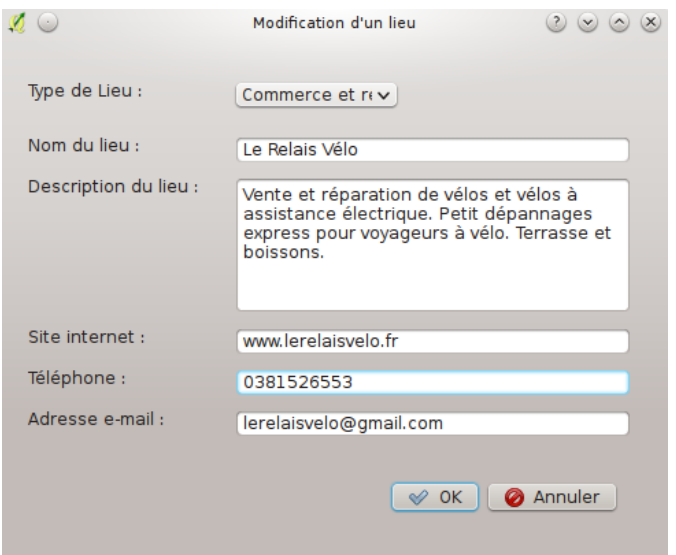

<span id="page-28-1"></span>Figure 23 – Modification d'un lieu donné.

## **2.4 Travail avec l'IGN pour réalisation de la carte**

## <span id="page-28-0"></span>**2.4.1 Structure des données**

Les données collectées pour le SIG et pour la carte IGN ont été transmises à cet organisme sous la forme de trois fichiers Shapefile : un fichier de lignes contenant tous les segments du SIG, un fichier de points contenant toutes les gares, et un dernier fichier de points contenant les identifiants des portions dans notre SIG. Il ne sera pas utile de développer particulièrement le fichier des gares ici : il s'agit d'un simple export de la couche des gares déjà décrite précédemment. Quant au fichier des identifiants des portions, son rôle sera abordé au paragraphe[é2.7.1.](#page-36-0) Seul le fichier des segments, le plus essentiel, sera décrit ici.

Ce fichier est donc composé des différents segments qui figurent dans le SIG, parfois agrégés entre eux afin d'éviter d'avoir des segments de moins de 3 ou 4 kilomètres. Ceux-ci seraient en effet trop courts pour l'échelle de la carte (pour rappel :  $1/1000000$ <sup>e</sup>). Dans ce fichier, chaque segment est caractérisé par :

- Un identifiant. Celui-ci n'a pas d'autre rôle que d'identifier le segment de façon unique en cas de besoin.
- Un code, pour la couleur des segments. Il s'agit d'un code défini avec l'IGN, utilisé pour l'attribution d'une couleur à chaque segment, en fonction de deux critères : le revêtement, et la présence ou non de véhicules motorisés (ou, dit autrement, le classement ou non du tronçon en voie verte).

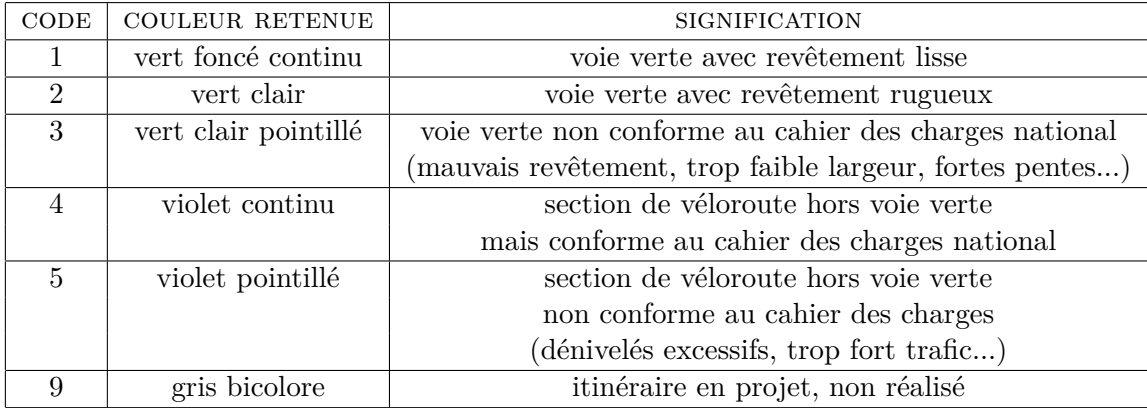

– Le numéro de l'itinéraire. Uniquement rempli dans le cas des véloroutes nationales et européennes, ce champ contient simplement la numérotation de l'itinéraire (exemple : V42, EV6...) afin de permettre à l'IGN de la faire figurer sous forme d'étiquettes sur les itinéraires.

## <span id="page-29-0"></span>**2.4.2 Déroulement du processus**

Une fois l'ensemble des données transmises à l'IGN, de nombreux échanges par messagerie et téléphone ont eu lieu avec eux et en interne au sein de l'association. Ces échanges ont permis d'aboutir au choix final des couleurs, des textes de la légende et des différents textes informatifs figurant sur la carte (liste des itinéraires nationaux avec leur longueur et leur taux de réalisation, description des itinéraires nationaux les plus importants, légende développée avec des textes plus détaillés, présentation de l'AF3V...). Tous ces textes ont été rédigés, relus, et traduits en anglais pour certains, de façon collective par les membres du groupe de travail (bénévoles, salariés et stagiaire). C'est ensuite l'IGN qui a terminé son travail de réalisation de la carte jusqu'à impression de celle-ci dans le courant du mois de mai afin qu'elle soit disponible pour le congrès Vélocity début juin.

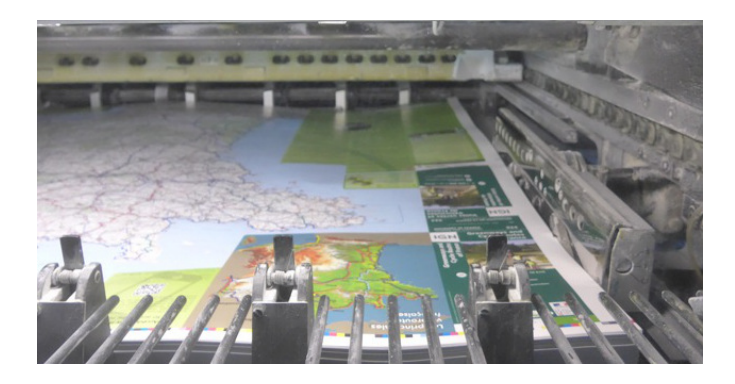

Figure 24 – Carte IGN sortant de l'impression.

En ce qui concerne la vente, elle se fera de la même façon que celle des autres cartes IGN, c'est-à-dire que la carte est vendue par l'IGN à son réseau habituel de distributeurs, qui la revendent eux-mêmes aux magasins spécialisés (librairies, boutiques de randonnée, etc.). Pour l'AF3V, l'intérêt d'un tel partenariat est de bénéficier d'une très large diffusion qui lui serait inaccessible sans cela compte-tenu de ses moyens.

## <span id="page-30-0"></span>**2.5 Réalisation de la carte interactive**

## <span id="page-30-1"></span>**2.5.1 Choix des outils**

Afin de réaliser une carte en ligne, zoomable et offrant à l'utilisateur un maximum d'informations sur les véloroutes et les voies vertes françaises, plusieurs outils ont été envisagés et testés. Tout d'abord, l'idée de développer spécifiquement un outil (en utilisant par exemple des bibliothèques d'affichage de cartes comme Leaflet ou OpenLayers) a été écartée d'emblée. En effet, tout développement spécifique pose la question de sa maintenance et de sa pérennité dans le temps lorsque le développeur n'est plus disponible. Sans parler du temps de développement lui-même, qui n'aurait probablement pas permis de répondre à l'impératif de délai (l'objectif étant d'avoir une carte fonctionnelle, même provisoire et incomplète, pour l'ouverture de Vélocity).

Des outils basés sur QGIS Server ont été testés, dans le but de les connaître et de savoir s'ils pouvaient répondre à la problématique. Il s'agit des outils suivants :

– QGIS Server.

Cet outil [\[QGIS Server\]](#page-45-2) sert simplement à mettre en ligne des projets réalisés avec QGIS (c'est-à-dire le fichier QGS du projet et les différentes couches qui le composent). Une fois mis en ligne, le projet est accessible depuis un logiciel de SIG supportant l'ajout de couches WMS ou WFS. Jusqu'ici, cet outil ne répond donc qu'à la problématique de la mise en ligne mais sans offrir un accès web utilisable par le grand public. Mais il peut être couplé à d'autres outils.

– QGIS Web Client.

Comme son nom l'indique [\[QGIS Web Client\]](#page-45-3), ce client sert à donner accès, à travers un simple navigateur web, aux données d'un projet mis en ligne avec QGIS Server. L'utilisateur peut ainsi, à travers son navigateur web, visualiser les différentes couches qui composent le projet ainsi mis en ligne.

– LizMap.

Il s'agit d'une alternative à l'outil précédent, avec le même objectif mais beaucoup plus de fonctionnalités. Il a en effet été développé par une entreprise française qui souhaitait aller au delà des possibilités offertes par QGIS Web Client. [\[LizMap\]](#page-45-4)

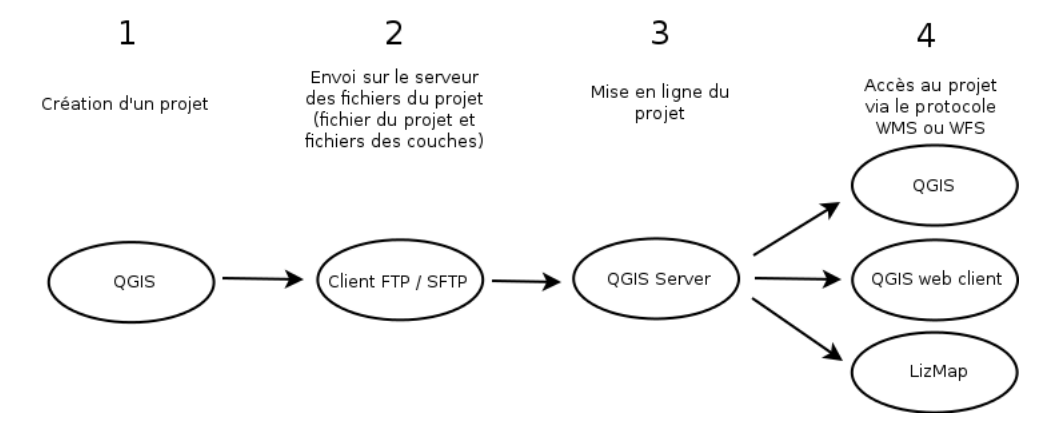

Figure 25 – Rôle de QGIS Server et des deux applications web testées.

Ces essais ont permis de conclure que ces trois outils libres étaient intéressants et puissants mais trop complexes vis à vis des besoins de l'association et des compétences dont elle pouvait disposer en interne pour en assurer la maintenance. Par ailleurs, tout comme pour PostGIS,

l'hébergeur actuel de l'association ne permet pas leur usage. Les tests ont été effectués sur une machine de récupération, configurée en serveur web dédié à cette tâche.

Après ces essais et leur conclusion, un autre outil a été choisi. Il s'agit d'uMap [\[uMap\]](#page-45-1), une application libre que l'on peut installer sur son propre serveur ou utiliser sur celui d'OpenStreetMap France sans l'installer. Comme indiqué au paragraphe [2.1.1](#page-17-2) elle avait déjà été testée par des membres du bureau de l'association qui en avaient donc acquis la maîtrise. Elle permet de réaliser soi-même des cartes, sans avoir besoin d'importantes compétences en informatique ou en SIG (comme son célèbre équivalent Google Maps). Mais loin de se limiter à la création manuelle de cartes, uMap permet aussi l'import et l'export de données dans plusieurs formats dont le GeoJSON, et elle supporte aussi le passage de paramètres dans l'URL, permettant par exemple d'appeler la carte à un niveau de zoom donné, centrée sur une zone donnée, et en choisissant les calques à afficher ou à masquer. Pour terminer, uMap est, en plus, capable d'adapter la précision de la géométrie des tracés en fonction du niveau de zoom, ce qui rend la carte plus lisible et plus fluide pour l'utilisateur. En d'autres termes, les possibilités offertes par cette applications sont suffisamment nombreuses et souples pour réaliser une carte interactive zoomable précise, satisfaisante et ergonomique pour l'utilisateur.

## <span id="page-31-0"></span>**2.5.2 Création de la carte**

Afin d'automatiser la création de cette carte interactive, le choix a été fait d'analyser tout d'abord un fichier GeoJSON exporté par uMap à partir d'une carte de test. Cela a permis d'en connaître la syntaxe complète, c'est-à-dire à la fois celle du format GeoJSON et la façon dont les paramètres propres à la carte uMap (couleurs, épaisseurs, textes d'information sur les tracés, etc.) y sont stockés. Cette syntaxe étant relativement simple, un script Python a pu être écrit qui parcourt les données SIG de l'association et génère un fichier GeoJSON de tous les tracés, avec les bonnes couleurs (les mêmes que celles de la carte IGN) et toutes les informations à afficher à l'utilisateur.

Voici un extrait de ce fichier GeoJSON. On y voit la définition d'un segment, avec les points qui le composent (définis par leurs coordonnées) puis les options permettant de choisir sa couleur (le vert), son opacité et sa largeur, et enfin les informations qui seront affichées à l'utilisateur (ici, le numéro de l'itinéraire sur lequel on se trouve et un lien vers la fiche descriptive de la portion).

```
{
  "type": "Feature",
  "geometry": {
    "type": "LineString",
    "coordinates": [
       \Gamma5.3700074,
         47.0712916
       ] ,
       \sqrt{ }5.3646553,
         47.0730885
       ] ,
       \Gamma
```

```
5.3643432,
         47.0732378
      ] ,
      \Gamma5.3640673,
        47.0734765
      ] ,
       \Gamma5.3610044,
         47.0784763
      ] ,
       \Gamma5.3604523,
         47.0793501
      ] ,
      \Gamma5.3604125,
         47.0794118
      ] ,
       \Gamma5.36017966089,
         47.0797983522
      ]
    ]
  },
  "properties": {
    "_storage_options": {
      "color": "Green",
       "opacity": "0.8",
      "weight": "5",
       "smoothFactor": "5"
    },
    "name": "Informations :",
    "description": " EV6\n\n [[http://www.af3v.org/-Fiche-VVV-.html?voie=220]]\n "
  }
} ,
```
Une fois le fichier GeoJSON généré par le script, l'import dans uMap est réalisé en quelques clics et la carte est utilisable immédiatement. Cela rend le processus de mise à jour de la carte interactive simple et rapide.

## <span id="page-32-0"></span>**2.6 Modernisation de la base de données des fiches descriptives**

## <span id="page-32-1"></span>**2.6.1 Une base de données existante robuste mais vieillissante**

Depuis plus d'une dizaine d'années, les fiches descriptives des véloroutes et voies vertes consultables sur le site de l'association sont basées sur une base de données MySQL conçue et implémentée en 2004 par un développeur web stagiaire, sous la direction du président de

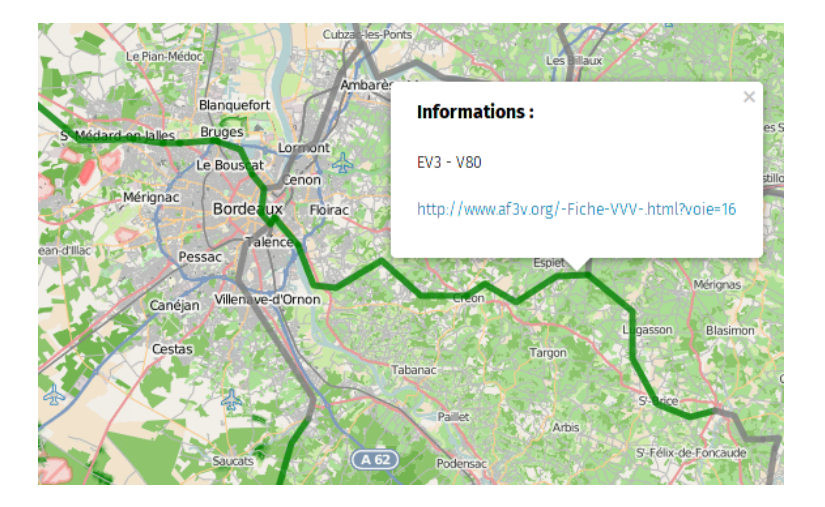

Figure 26 – Détail de la carte zoomable. La bulle informative affichée s'obtient d'un simple clic sur le tracé.

<span id="page-33-0"></span>l'association à l'époque, M. Julien Savary. Cet outil a rendu d'importants services à l'association et sa longévité témoigne d'une certaine robustesse. Toutefois, il est nécessaire aujourd'hui de le revoir pour trois raisons principales.

Tout d'abord, malgré ses qualités, il souffre de quelques défauts de conception. Par exemple, certaines données qui normalement devraient figurer dans la base sont en réalité définies dans le code des pages PHP, ce qui rend leur modification dépendante d'un développeur web (dont l'association ne dispose pas en permanence). Certaines contraintes d'intégrité sont également mal respectées. À l'époque du développement de cette base, MySQL ne gérait en effet pas les clés étrangères, ce qui veut dire concrètement qu'il était possible de supprimer une donnée quand bien même d'autres données lui étaient liées. C'était donc au développeur de s'assurer, grâce à son code, de bien respecter ces contraintes. Malheureusement, cela n'a pas été fait, et lorsque l'on supprime une véloroute ou une voie verte de la base, elle est bien supprimée de la table principale mais son identifiant reste associé, dans d'autres tables, à des données (par exemple : son revêtement, les activités que l'on peut y pratiquer...). Or, lorsque l'on recréée une nouvelle véloroute et voie verte, cet identifiant lui sera réattribué. Cela signifie que les données qui n'ont pas été supprimées précédemment lui seront associées, conduisant ainsi à une base de données fausse et obligeant le gestionnaire actuel de la base, Frédéric Rollet, à utiliser l'interface PHPMyAdmin d'OVH pour rectifier ce type d'erreur.

Ensuite, avec l'évolution des technologies, celles utilisées par cette base de données sont sur le point d'être obsolètes. En plus de l'absence de gestion des clés étrangères par les anciennes versions de MySQL, les fonctions utilisées en PHP évoluent également et un certain nombre de celles figurant dans le code de cette époque seront amenées à disparaître dans les années à venir.

Enfin, le modèle conceptuel de données de cette base, déjà présenté à la figure [14,](#page-21-2) comporte des tables qui correspondaient à des projets de l'époque et n'ont jamais été utilisées. Une table devait par exemple servir à organiser des voyages. Or, le seul voyage organisé par l'AF3V, qui a eu lieu en 2014, n'a pas fait appel à la base de données. L'organisation d'un voyage est une tâche complexe qui a nécessité l'embauche d'une personne à plein temps et la réalisation d'un site internet dédié. Par conséquent, la suppression de ces tables inutiles s'est montrée nécessaire, tout comme l'ajout de quelques nouvelles données utiles à l'association mais jusqu'ici absentes de la base.

## <span id="page-34-0"></span>**2.6.2 Création d'une nouvelle base de données**

À l'issue du travail d'analyse, un nouveau modèle conceptuel de données a été obtenu, présenté par la figure [27.](#page-34-1) Ce MCD a été dessiné, comme les précédents, à l'aide d'un petit logiciel libre qui s'appelle Analyse SI [\[ASI\]](#page-45-5). Bien que très simple, ce logiciel dispose d'une fonction de conversion des MCD en scripts de création de bases de données. C'est ainsi qu'a été généré le script de création de la nouvelle base de données MySQL, évitant ainsi une écriture manuelle ou une création via PHPMyAdmin qui auraient toutes deux été fastidieuses. Même si quelques modifications manuelles ont été nécessaires le script obtenu (correction de quelques types de données), il s'est avéré très satisfaisant dans son ensemble et le logiciel est donc très prometteur bien qu'étant encore au début de son développement.

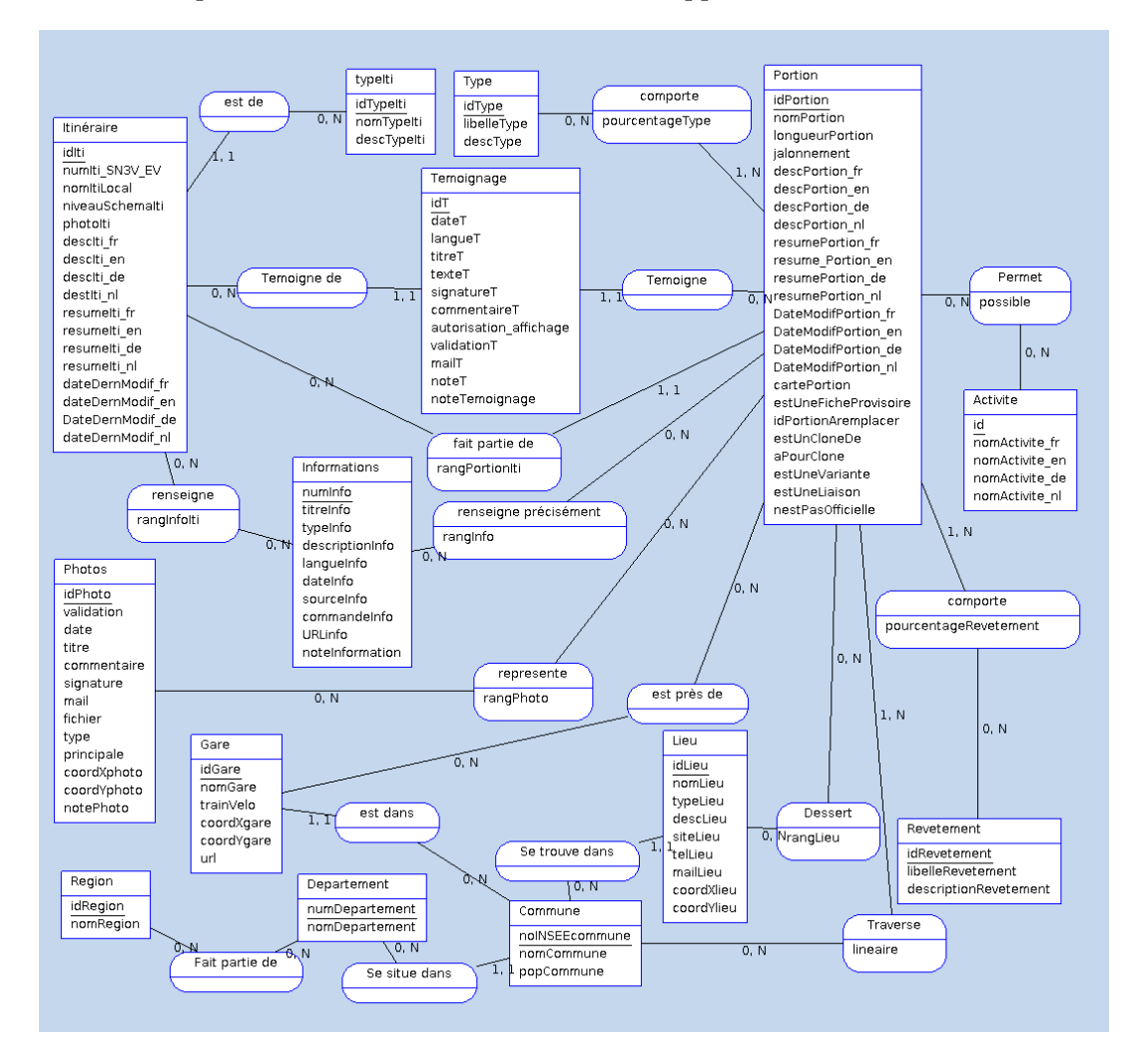

<span id="page-34-1"></span>Figure 27 – Nouveau modèle conceptuel de données pour les fiches descriptives du site.

L'étape suivante a consisté à insérer dans la base quelques données basiques (types de revêtements, types d'activités pouvant être pratiquées sur une véloroute ou une voie verte, types de voiries...), qui étaient, dans l'ancienne base, codées dans les pages PHP. Ceci a été fait en rédigeant un script SQL très simple composé d'une vingtaine de requêtes de type INSERT.

Une fois ces données insérées, ce sont celles issues du SIG qui l'ont été. Pour cela, une dizaine de scripts ont été écrits en Python, ayant pour rôle de générer, à partir des données du SIG, les scripts SQL correspondant. Certains de ces scripts Python ont simplement pour principe de

parcourir la table attributaire d'une couche du SIG (par exemple, les communes) et de générer pour chaque entité la requête INSERT correspondante. D'autres, un peu plus complexes, font appel à des fonctions spatiales du SIG. C'est le cas par exemple des scripts qui remplissent la table « traverse » (qui indique quelles communes sont traversées par une portion d'itinéraire), ou « est près de » qui permet de savoir quels lieux se trouvent à proximité de celle-ci... Ces scripts effectuent donc les requêtes spatiales nécessaires, avant de générer les requêtes SQL de type INSERT à partir de leurs résultats.

Tous ces scripts ont été écrits de façon à respecter très strictement le principe suivant : toute donnée issue du SIG et insérée dans la base MySQL doit pouvoir être mise à jour à partir du SIG sans incidence sur le reste des données présentes dans la base, y compris (et surtout) celles qui lui sont associées. Par exemple, si le tracé d'une véloroute a changé, on doit pouvoir mettre à jour les données de celle-ci à partir du SIG (longueur des étapes, lieux traversés...) sans perdre les données qui lui ont été associées via l'interface web (texte de la fiche descriptive, liens vers des photos, liens vers les informations publiées par les collectivités ou les offices du tourisme...).

L'étape suivante de la mise en place de la base de données est de développer une interface en PHP permettant de gérer son contenu (créer et modifier les fiches descriptives, envoyer des photos, etc.) et de le rendre consultable par le public. À l'heure où ce document est rédigé, cette étape n'a pas encore été réalisée<sup>[5](#page-35-1)</sup>. On sait toutefois déjà, dans les grandes lignes, à quoi ressemblera cette interface. Tout d'abord, le principe de fiches descriptives restera le même, mais celles-ci seront simplifiées pour que l'essentiel de l'information apparaisse plus immédiatement (sans empêcher le lecteur qui le souhaite d'accéder aux détails, mais ceux-ci seront présentés de façon à moins noyer le visiteur). Il y aura toujours des photos et des liens vers des documentations extérieures (sites ou brochures PDF de Offices du Tourisme...). Quant à l'onglet carte, il disparaîtra au profit d'un accès direct à la carte interactive zoomable, déjà centrée et zoomée sur la bonne zone géographique. Pour terminer, l'accent sera davantage mis sur l'aspect contributif afin d'inciter le public à compléter et corriger lui-même les fiches lorsque cela est pertinent. Pour terminer, l'ergonomie sera améliorée.

## <span id="page-35-0"></span>**2.7 Mise en place de la correspondance entre les deux cartes et les fiches descriptives**

Afin de tirer le meilleur parti de chaque support, papier et en ligne, et de faciliter le plus possible la vie des utilisateurs, il a été décidé de donner à ceux-ci la possibilité de passer aisément d'un support à un autre. En effet, chacun des trois supports a son rôle, et ils peuvent être utilisés de façon complémentaire. La carte papier donne une vue globale du réseau et permet de planifier son voyage en ayant sous les yeux une zone plus vaste que ce qu'un écran est capable de montrer avec le même niveau de détails. En revanche, lorsque l'on roule avec son vélo et que l'on hésite à une intersection, il est beaucoup plus utile d'avoir son téléphone mobile fixé sur le guidon et d'y afficher la carte interactive qui peut être zoomée jusqu'à l'échelle de la rue, que d'avoir une carte papier qui est encombrante à déplier et dont l'échelle n'est pas suffisamment précise. Pour terminer, les fiches descriptives peuvent aider à la fois à préparer son voyage chez soi et à préparer son étape du lendemain lorsque l'on est à l'hôtel ou au camping.

<span id="page-35-1"></span><sup>5.</sup> Il faut préciser que le sujet initial du stage était seulement de développer une carte interactive zoomable et de mettre en place un SIG et/ou moderniser la base de données. Mais le lancement du projet de carte avec l'IGN a nécessité de revoir les priorités, reléguant ainsi la base de données à la dernière place.

#### <span id="page-36-0"></span>**2.7.1 Passage de la carte papier à la carte interactive et aux fiches descriptives**

Un QR code a été placé sur la carte IGN pour permettre le passage de celle-ci à la carte interactive et aux fiches descriptives. Lorsque l'utilisateur utilise ce QR code (ou, s'il est sur un ordinateur, lorsqu'il saisit l'adresse qui est écrite en toutes lettres à côté), il accède à une page web [\[QR\]](#page-45-6) sur laquelle il peut saisir l'identifiant de l'étape qui l'intéresse. Une fois ce chiffre saisi, la page donne à l'utilisateur la possibilité d'accéder, au choix, à la fiche descriptive de l'itinéraire ou à la carte interactive, déjà centrée et zoomée sur l'étape.

Techniquement, les identifiants de toutes les portions ont été placés sur la carte IGN grâce au Shapefile de points prévu à cet effet et mentionné au paragraphe [2.4.1.](#page-28-0) La page web a été écrite en PHP / XHTML / CSS et conçue pour être simple et légère au possible, afin de s'afficher sur n'importe quel appareil, y compris avec une connexion à bas débit. Elle s'appuie sur une base de données MySQL très simple (une seule table) qui effectue la correspondance entre l'identifiant de chaque portion et, d'une part, l'identifiant de la fiche descriptive correspondante, et d'autre part les coordonnées géographiques permettant de centrer la carte interactive au bon endroit. Pour générer cette base de données, un script Python a encore une fois été utilisé pour générer, à partir des données du SIG, le script SQL de remplissage de la base. Remarque : il est nécessaire ici de faire la correspondance entre l'identifiant de la portion et celui de la fiche descriptive, car les fiches descriptives actuellement en ligne sont encore les anciennes. Lorsque les nouvelles fiches descriptives, qui utiliseront le même découpage et les mêmes identifiants que le SIG, seront en ligne, seule la correspondance entre l'identifiant de la portion et ses coordonnées géographiques restera nécessaire.

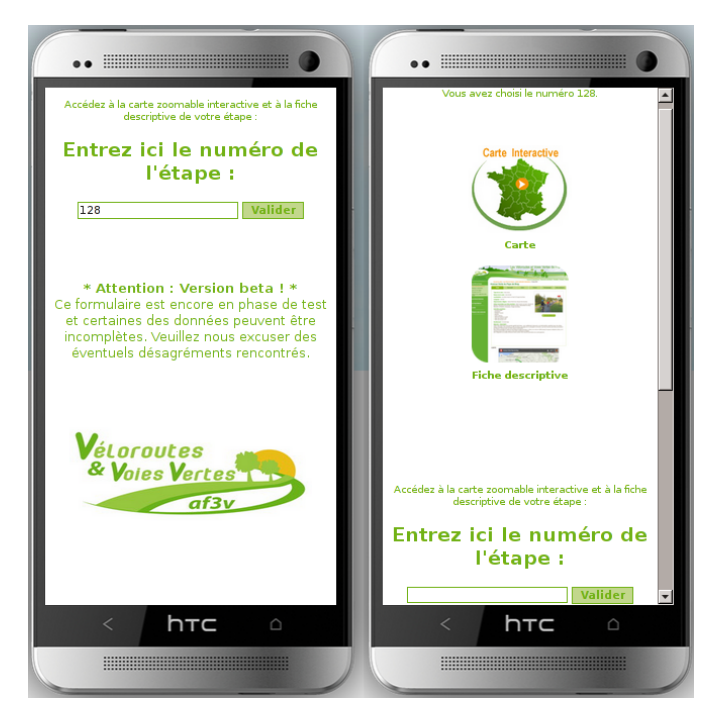

Figure 28 – Grâce au QR code, l'utilisateur accède à une page web (à gauche). Ensuite, une fois l'identifiant de la portion saisi et validé (à droite), il a le choix entre la fiche descriptive et la carte.

## <span id="page-37-0"></span>**2.7.2 Passage de la carte interactive aux fiches descriptives**

Le système utilisé sera beaucoup plus rapide à décrire. Comme on peut le voir sur la figure [26,](#page-33-0) lorsque l'utilisateur clique sur un tracé, une bulle informative s'affiche, pouvant comporter un certain nombre d'informations. Parmi celles-ci figure un lien direct vers la fiche descriptive correspondante. Ce lien a été renseigné, à partir des données du SIG où il figure, par le script qui a généré le fichier GeoJSON de création de la carte.

## <span id="page-37-1"></span>**2.7.3 Passage des fiches descriptives à la carte interactive**

Les fiches actuelles n'ont pas été modifiées à cet effet, donc leur onglet « carte » comporte encore les anciennes cartes basées sur Google Maps (ou aucune carte, dans certain cas). Mais comme évoqué précédemment, lorsque la nouvelle base sera en ligne, cet onglet sera remplacé par un accès direct à la carte interactive, similaire à celui obtenu lors de l'accès par QR code.

# <span id="page-38-0"></span>**3 Résultat et perspectives**

## <span id="page-38-1"></span>**3.1 Un franc succès pour la carte IGN**

Comme prévu, la carte a été présentée au public à l'occasion du congrès Vélocity [\[Velocity\]](#page-45-0) qui s'est tenu du 2 au 5 juin. Ce congrès international a lieu tous les ans et réunit les acteurs internationaux de l'économie du vélo. Il s'agit ici du vélo comme moyen de déplacement et non comme sport. Les différentes disciplines du vélo sportif ne sont pas représentées du tout au congrès. En revanche, le tourisme à vélo y est bien représenté, aux côtés du vélo urbain et utilitaire qui constitue le principal sujet du congrès et y est abordé sous tous ses angles. Après s'être tenu à Vienne (Autriche) en 2013 et Adélaïde (Australie) en 2014, le congrès avait lieu cette année à Nantes, ce qui constituait son premier retour en France depuis l'édition parisienne en 2003. Un nombre particulièrement important d'acteurs français du vélo étaient donc présents, et c'était donc une occasion unique et à ne pas rater.

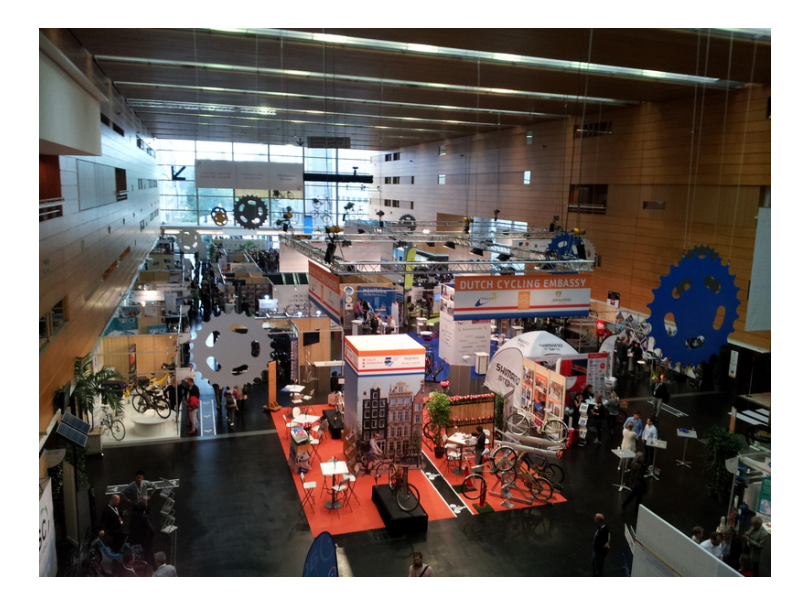

Figure 29 – Congrès Vélocity 2015 (photo : A. Caillot).

Imprimée durant le courant du mois de mai, la carte IGN est officiellement sortie à l'ouverture du congrès. Une version non finalisée mais fonctionnelle de la carte interactive était également prête depuis plus d'une semaine, tout comme la page web permettant le lien entre les deux et l'accès aux fiches descriptives. M. Francis Mons, président de l'AF3V, a présenté la carte IGN à différents partenaires (institutionnels, autres associations, privés...) dès le premier jour. Les premières réactions ont été très positives. C'est en effet la première fois, en France, que l'ensemble des véloroutes et des voies vertes est cartographié. De plus, le système de QR code a été ressenti comme une innovation importante (pas pour le QR code lui-même, qui est un système répandu, mais pour la façon dont il établit un lien direct entre les portions des itinéraires présentées sur la carte papier et les informations les décrivant en ligne). De plus, l'association est restée présente sur le stand de la France durant tout le congrès (aux côtés de différents organismes institutionnels et associatifs) et a donc effectué la promotion de la carte pendant toute la durée de l'évènement, auprès du public et des acteurs du vélo présents sur place.

Les ventes ont démarré très rapidement. Tout d'abord, avant même l'impression de la carte,

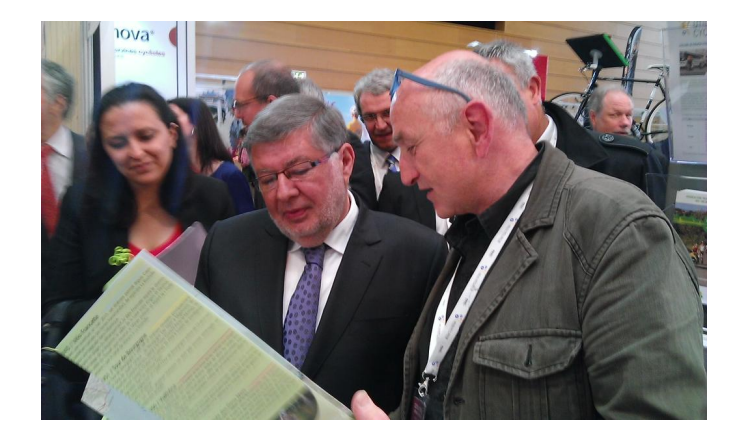

Figure 30 – Francis Mons, président de l'AF3V, présente la carte IGN à M. Alain Vidalies, Secrétaire d'État chargé des Transports, de la Mer et de la Pêche auprès de la ministre de l'Écologie, du Développement durable et de l'Énergie (photo : AF3V).

le MEDDE<sup>[6](#page-39-1)</sup> en avait acheté 1000 exemplaires (sur un tirage total de 10 000), en pré-commande, pour les distribuer à ses divers partenaires. Ensuite, étant présente durant tout le congrès [7](#page-39-2) , l'AF3V en a elle-même vendu une trentaine sur les 2000 qu'elle avait achetées à l'IGN pour les vendre sur son propre site et à ses associations adhérentes (ce qui faisait partie du contrat avec l'IGN). Mais surtout, dès le second jour du congrès, et donc quelques jours après sa sortie, nous avons appris que sur les 7000 exemplaires restants, 6000 avaient déjà été achetés par le réseau de distribution habituel de l'IGN. Cela indique que les différents distributeurs ont approuvé ce produit et pensent le vendre sans difficultés. La décision d'en réimprimer davantage n'a pas été prise, mais c'est envisagé. Depuis la fin du congrès, les quelques chiffres de ventes qui sont parvenus à l'association sont très positifs tout comme les articles parus à son sujet sur des sites spécialisés ([\[I. Lesens\]](#page-45-7), [\[FFCT\]](#page-45-8), [\[Les Amis de la Nature\]](#page-45-9), [\[Decryptageo\]](#page-45-10)... liste non exhaustive).

## <span id="page-39-0"></span>**3.2 Une carte interactive ouvrant vers de nouvelles perspectives**

Pour l'instant, aucune communication n'a été faite auprès du public concernant la carte interactive seule. Elle n'a été jusqu'ici présentée qu'associée à la carte IGN et à son QR code. Il y a plusieurs raisons à cela. D'une part, la priorité actuelle de l'AF3V est de faire connaître la carte IGN, et communiquer sur la sortie de deux outils en même temps serait contre-productif à ce niveau. Ensuite, si l'infrastructure de la carte est aujourd'hui pleinement fonctionnelle, les données qui y figurent nécessitent encore quelques améliorations. En effet, ces données SIG ont été collectées avec l'objectif de répondre aux contraintes de délais très serrées liées à la parution de la carte IGN, et certaines d'entre-elles, pour gagner du temps, ont donc été tracées avec une précision suffisante pour l'échelle du millionième mais insuffisante pour les échelles permises par la carte zoomable. À l'inverse, d'autres, importées depuis des sources extérieures (cartes Google Maps créées par les relais locaux, par exemple) sont très précises mais sont découpées en segments de quelques mètres de long chacun. Cela conduit donc à alourdir fortement ces données et nuit à la fluidité de la carte interactive. Un travail d'amélioration des données est donc actuellement mené, ayant pour objectif de conduire à un prochain import dans uMap préalable à toute communication autour de cet outil. En attendant la fin de ce travail, un message indique

<span id="page-39-2"></span><span id="page-39-1"></span><sup>6.</sup> Ministère de l'Écologie, du Développement Durable et de l'Énergie

<sup>7.</sup> L'AF3V était présente sur le stand de la France aux côtés de différents organismes institutionnels et associatifs tels que la FUB, le CEREMA, Univelo, France Vélo Tourisme, et bien sûr le ministère lui-même.

aux utilisateurs arrivant sur la carte que celle-ci est encore en cours de développement et peut comporter des défauts. Tous les retours des utilisateurs ont toutefois été positifs.

Si ce bilan est déjà satisfaisant en soi, l'association ne compte pas s'arrêter là dans l'exploitation de sa carte interactive. Dans une période où il est de plus en plus difficile d'obtenir des financements pour faire fonctionner une association, même lorsque son travail est reconnu par les institutions et le public, l'AF3V est à la recherche de financements privés lui permettant de pérenniser son activité. Ainsi, après avoir envisagé l'ajout de bannières publicitaires sur le site internet (proposition débattue et assez largement rejetée lors de l'assemblée générale du 21 mars dernier), l'association réfléchit actuellement à un modèle économique basé sur la présence sur la carte interactive de sponsors, d'une façon non invasive pour l'utilisateur. Déjà bien abouti en terme de réflexion, ce modèle pourrait permettre à la carte interactive de devenir une source de financement de l'association.

## <span id="page-40-0"></span>**3.3 Un système d'information géographique pour répondre aux problématiques de l'association**

L'association dispose désormais de son propre système d'information géographique, lui permettant d'une part de mettre à jour sa carte interactive et les données chiffrées de ses fiches descriptives, mais aussi de publier des cartes sur papier. En effet, en maintenant les données de SIG à jour, la réalisation de nouvelles éditions de la carte IGN, voire d'autres cartes (par exemple des cartes régionales plus précise), sera très facile et demandera peu de travail en comparaison de la tâche importante qu'a représenté cette première édition. Pour terminer, ce SIG permet aussi de suivre l'évolution du réseau d'itinéraires cyclables et de voies vertes en France, de façon quantitative et qualitative.

Il est utile de présenter ici un projet que porte l'association depuis un peu plus d'un an : il s'agit de labelliser les différents itinéraires cyclables français, à l'image de ce que fait son équivalent allemand l'ADFC dans son pays. Il s'agit d'attribuer à chaque itinéraire une note élaborée à partir d'un certain nombre de critères. Certains sont techniques, comme la qualité des revêtements ou du jalonnement, ou encore liés à la présence de commerces, services, restaurants et hébergements. D'autres, sont plus subjectifs et liés à la perception par l'usager de l'intérêt de l'itinéraire (ambiance, qualité paysagère, intérêt des sites touristiques visités...). Aujourd'hui, cette labellisation est principalement effectuée par des bénévoles appelés « sillonneurs », à l'aide de grilles complexes pour eux à remplir, et tout aussi complexes à traiter pour M. Rollet qui est en charge de cette mission. Par conséquent, ce projet de labellisation progresse beaucoup trop lentement par rapport aux objectifs initiaux. La mise en place du SIG va permettre d'améliorer les choses car, d'une part, elle permet de stocker de façon spatialisée les données déjà récoltées lors de ce travail de labellisation, et d'autre part il est envisageable de développer des outils en lien avec ce SIG, permettant d'allérer la tâche des sillonneurs et le traitement des grilles. Par exemple, les données concernant les commerces et les services peuvent être importées dans le SIG à partir de sources externes. La qualité des revêtements peut également être intégrée automatiquement dans le SIG à l'aide d'un outil fixé sur le vélo, combinant géolocalisation et analyse des vibrations<sup>[8](#page-40-1)</sup>. Une application pour smartphone peut également permettre de prendre des notes et de les géolocaliser afin de les importer directement dans le SIG [9](#page-40-2) . Grâce au SIG et à ces différents outils, il semble donc possible de faire avancer plus vite ce projet de labellisation

<span id="page-40-1"></span><sup>8.</sup> Nous avons en effet rencontré à Nantes une personne qui travaille sur le développement d'un tel appareil, au sein d'un Fablab, avec la volonté de le documenter et d'en permettre la fabrication libre. Conçu dans l'objectif d'améliorer les informations destinées aux cyclistes sur OpenStreetMap, ce projet intéresse de très près l'AF3V.

<span id="page-40-2"></span><sup>9.</sup> Là encore, de telles applications développées pour contribuer à OpenStreetMap existent déjà.

afin d'atteindre les objectifs initialement fixés.

#### <span id="page-41-0"></span>**3.4 Une base de données revue et mieux conçue, mais à développer**

À l'issue du travail mené, une nouvelle base de données est en ligne, et des outils existent désormais pour que toute donnée géographique présente dans cette base soit issue d'un calcul automatique à partir du SIG. Cette nouvelle base ne souffre plus des erreurs de conception qui caractérisaient l'ancienne, et l'import automatique des données géographiques permettra de garantir la fiabilité de celles-ci, ce qui n'était pas toujours le cas dans l'ancienne base.

En revanche, cette base n'est pas encore utilisable à l'heure actuelle car le travail de développement de ses interfaces d'accès (interface publique et interface d'administration) n'a pas encore été effectué. Mais comme le travail d'analyse et le développement des outils d'import à partir du SIG ont tous deux été réalisés, le développement de ces interfaces peut désormais être confié à n'importe quel développeur web compétent. En effet, contrairement aux deux précédentes, cette tâche ne demande pas de connaissance particulière de la problématique des véloroutes et voies vertes et des données géographiques, Des outils existent même, permettant d'automatiser en partie le développement des formulaires d'accès aux données de la base.

#### <span id="page-41-1"></span>**3.5 Projet d'application mobile**

Un élément ne figurait pas au sujet du stage mais s'impose aujourd'hui comme une évidence : si nos développements web (carte interactive, accès par QR code...) s'orientent aujourd'hui vers les terminaux mobiles, ce n'est pas par hasard. L'internet mobile prend de plus en plus d'importance dans la vie quotidienne aujourd'hui, et c'est particulièrement vrai pour les vacanciers et les voyageurs à vélo itinérants, principaux utilisateurs de nos cartes et de nos fiches. Les fabricants d'accessoires ne s'y trompent d'ailleurs pas : ils proposent déjà de nombreux accessoires pour les cyclistes utilisateurs de smartphones : supports de guidon (dont certains étanches et permettant d'utiliser l'écran tactile à travers une surface transparente), transformateurs pour recharger l'appareil à partir d'un moyeu-dynamo...

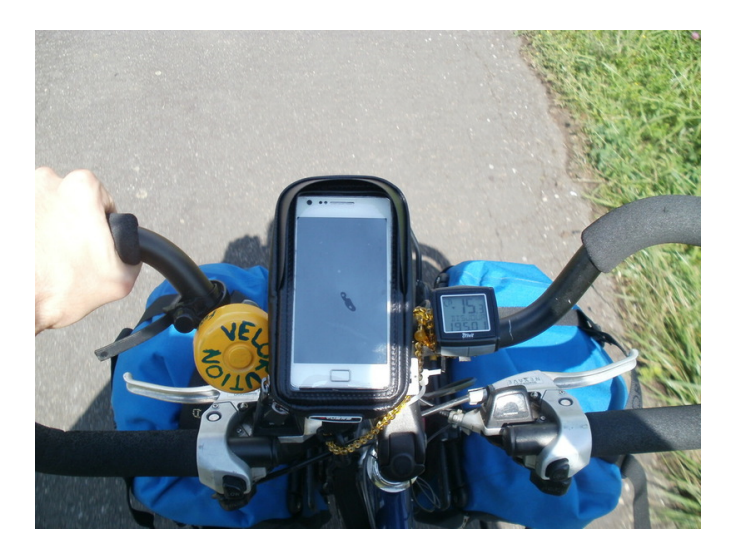

Figure 31 – Smartphone sur le guidon d'un vélo équipé pour le voyage, dans un support étanche permettant son utilisation (photo : A. Caillot).

Par conséquent, il serait utile, voire même nécessaire, de développer une application mobile

qui permettrait de fournir à l'utilisateur nos cartes et nos fiches descriptives avec une ergonomie améliorée par rapport à la version web. Par ailleurs, une telle application permettrait également d'ajouter une fonctionnalité essentielle à l'utilisateur : son positionnement sur la carte grâce au GPS intégré dans son téléphone mobile.

## <span id="page-42-0"></span>**3.6 Avenir de l'infrastructure et problématiques économiques**

À l'issue du stage, et compte-tenu du travail réalisé, restant à réaliser, et de la nécessité d'assurer la maintenance des solutions mises en place, le bureau de l'association s'accorde à dire qu'une création de poste ne serait pas superflue. En effet, un seul des deux salariés, M. Rollet, dispose de compétences en bases de données et en SIG. Mais il ne sait pas programmer et son poste comporte par ailleurs plusieurs autres missions qui représentent une charge de travail importante. Au sein de l'équipe bénévole, il existe quelques personnes qui ont une maîtrise d'outils comme uMap, et elles pourraient être formées sur certains outils développés dans le cadre de ce stage. C'est le cas des plugins QGIS de gestion du SIG qui ont été conçus pour être utilisables sans connaissances préalables en SIG. Mais malgré cela ces personnes ne pourraient pas avoir la maîtrise complète de tout le système pour des raisons de temps et de compétences techniques insuffisantes.

Malheureusement, comme évoqué précédemment, la situation financière actuelle de l'association ne permet en aucun cas d'embaucher quelqu'un, même à temps partiel. M. Chapon, le trésorier, a même averti lors de la dernière assemblée générale de la nécessité absolue de trouver de nouvelles sources de financement sous peine de ne plus être en mesure de rémunérer les deux salariés actuels. Pour cette raison, il est envisagé la création de mon côté d'une entreprise qui gèrerait l'ensemble de l'infrastructure et assurerait son développement (à la fois informatique, et économique en allant chercher des sources de financement) et qui aurait d'autres clients que l'association ou pourrait exister en complément d'une activité salariée.

# <span id="page-43-0"></span>**Conclusion**

Le travail que j'ai effectué de janvier à juin pour l'Association Française pour le développement des Véloroutes et Voies Vertes a répondu au besoin exprimé par celle-ci puisque nous avons abouti à la réalisation de la première cartographie complète des véloroutes et voies vertes françaises. Cette cartographie a pu être publiée en collaboration avec l'IGN, dans les délais prévus, et elle rencontre aujourd'hui un certain succès auprès du public et dans le milieu du vélo. De plus, un véritable SIG a pu être monté avec ces données, avec de nombreuses applications pratiques dont, en premier lieu, la réalisation d'une carte interactive zoomable qui était un objectif de l'association et qui est aujourd'hui techniquement fonctionnelle. Enfin, même si elle ne bénéficie pas encore d'une interface permettant de la mettre en production, une nouvelle base de données modernisée existe pour les fiches descriptives du site internet de l'association. Tout en lui facilitant la réalisation de ses missions, ces différents outils ouvrent également des perspectives intéressantes pour l'AF3V en lui permettant d'envisager de nouveaux projets.

Pour moi, ce stage a été très enrichissant pour plusieurs raisons. Tout d'abord, j'ai choisi d'intégrer le master Information Spatiale et Aménagement par intérêt pour les données géographiques en général. Mais cet intérêt était lié à une réflexion plus spécifique sur leurs applications possibles pour les cyclistes, qu'il s'agisse de vélo utilitaire ou de voyage à vélo. Ensuite, ayant été depuis 2010 utilisateur du site de la fondation Suisse Mobile et du site de l'AF3V, j'ai dès le départ regretté le manque d'ergonomie des cartes du second comparé à la carte interactive complète du premier. Comme ce manque d'ergonomie était lié à la solution technique utilisée, et sachant que le président de l'AF3V de l'époque y était attaché, j'avais envisagé de développer ma propre carte interactive tout en regrettant que l'AF3V ne souhaite pas le faire. Compte-tenu de cela, avoir été chargé de faire ce travail par et pour l'AF3V constitue le meilleur aboutissement possible pour un tel projet. D'une part, cela m'a permis d'obtenir les données et le temps nécessaire pour le faire, sans quoi ce projet n'aurait pas pu voir le jour. D'autre part j'aurai ainsi pu le faire au sein de l'organisation qui, à mes yeux, est la plus légitime pour mener ce travail en France.

Pour terminer, notre présence lors du congrès Vélocity, associée à l'aboutissement de ce travail, a été pour moi l'occasion de créer et renforcer mes contacts avec les acteurs du vélo en France. Cela est doublement intéressant : à titre personnel et dans une perspective d'avenir professionnel.

# <span id="page-44-0"></span>**Liens**

<span id="page-44-17"></span><span id="page-44-16"></span><span id="page-44-15"></span><span id="page-44-14"></span><span id="page-44-13"></span><span id="page-44-12"></span><span id="page-44-11"></span><span id="page-44-10"></span><span id="page-44-9"></span><span id="page-44-8"></span><span id="page-44-7"></span><span id="page-44-6"></span><span id="page-44-5"></span><span id="page-44-4"></span><span id="page-44-3"></span><span id="page-44-2"></span><span id="page-44-1"></span>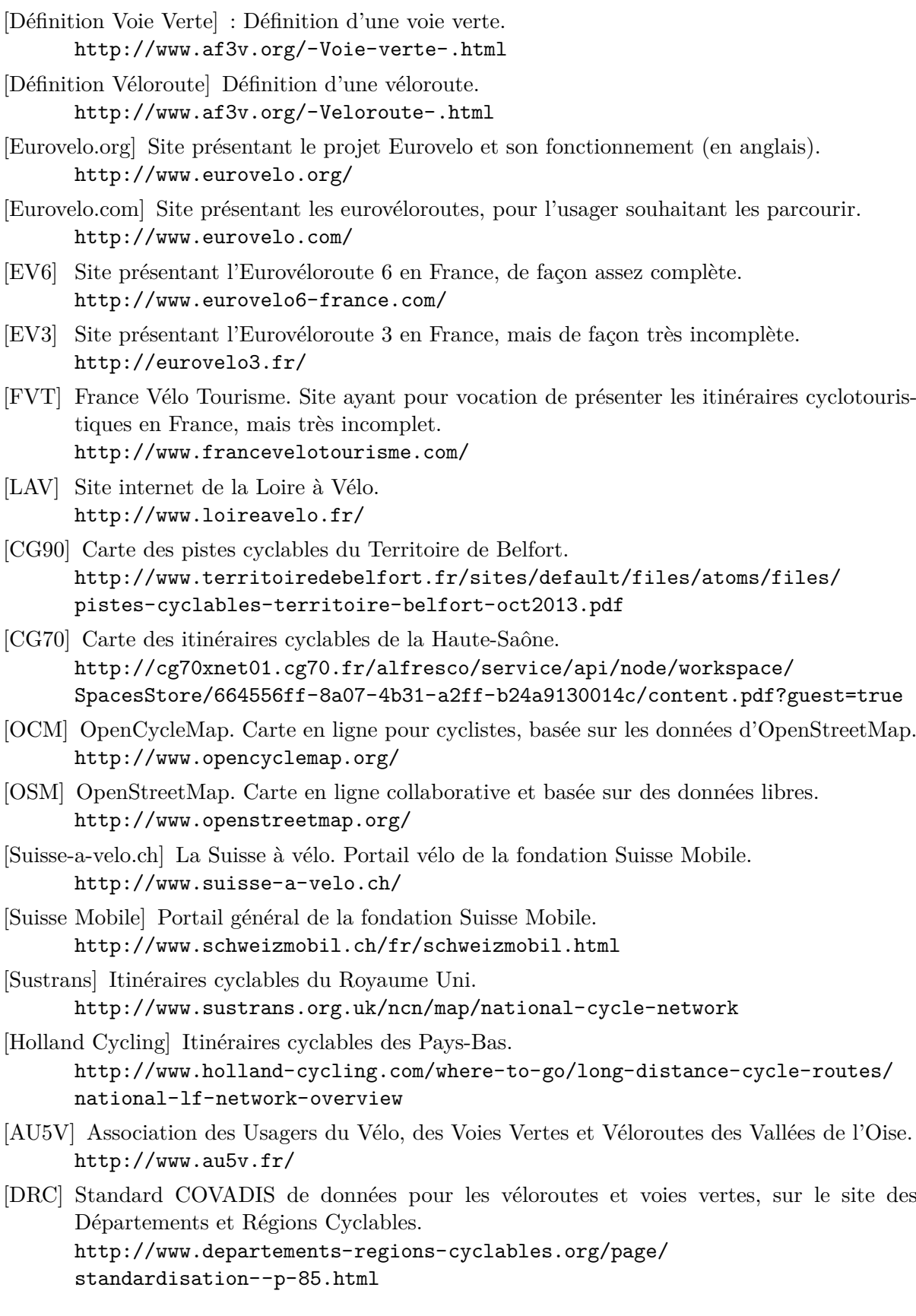

- <span id="page-45-0"></span>[Velocity] Congrès Vélocity 2015, qui s'est tenu à Nantes du 2 au 5 juin. <http://www.velo-city2015.com/>
- <span id="page-45-2"></span>[QGIS Server] Un premier contact avec QGIS Server (pour expliquer ce que c'est et comment l'installer).

<http://adrien.caillot.free.fr/?p=9395>

- <span id="page-45-3"></span>[QGIS Web Client] À défaut de documentation disponible sur QGIS Web Client, la page de démonstration de QGIS server comporte, parmi les liens qu'elle propose, quelques systèmes utilisant QGIS Web Client. <http://demo.qgis.org/>
- <span id="page-45-4"></span>[LizMap] Site officiel de LizMap. <http://www.3liz.com/lizmap.html>
- <span id="page-45-1"></span>[uMap] Application uMap. <http://umap.openstreetmap.fr/fr/>
- <span id="page-45-5"></span>[ASI] Site officiel du logiciel Analyse SI. <http://www.analysesi.com/>
- <span id="page-45-6"></span>[QR] Page d'accès à la carte interactive et aux fiches descriptives des itinéraires à partir du QR code de la carte IGN. <http://qr.af3v.org/>
- <span id="page-45-7"></span>[I. Lesens] Carte IGN. Article sur le blog d'Isabelle Lesens, le plus célèbre blog français sur le vélo.

[http://isabelleetlevelo.20minutes-blogs.fr/archive/2015/06/13/](http://isabelleetlevelo.20minutes-blogs.fr/archive/2015/06/13/la-carte-de-france-des-voies-vertes-et-des-veloroutes-919188.html#more) [la-carte-de-france-des-voies-vertes-et-des-veloroutes-919188.html#more](http://isabelleetlevelo.20minutes-blogs.fr/archive/2015/06/13/la-carte-de-france-des-voies-vertes-et-des-veloroutes-919188.html#more)

- <span id="page-45-8"></span>[FFCT] Carte IGN. Article sur le site de la Fédération Française de Cyclotourisme. http://cyclotourisme-mag.com/2015/06/11/nouvelle-carte-ign-voies-vertes-et-veloroutes
- <span id="page-45-9"></span>[Les Amis de la Nature] Carte IGN. Article sur le site des amis de la nature. <http://www.amis-nature.org/spip.php?article824>

<span id="page-45-10"></span>[Decryptageo] Carte IGN. Article sur un site spécialisé dans l'information géographique. http://decryptageo.fr/cet-ete-mettez-vous-au-vert-avec-la-nouvelle-carte-ign-voies-v